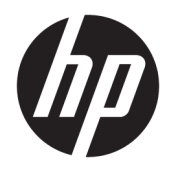

Referenčná príručka k hardvéru

© Copyright 2018, 2019 HP Development Company, L.P.

Informácie obsiahnuté v tomto dokumente podliehajú zmenám bez predchádzajúceho upozornenia. Jediné záruky na produkty a služby spoločnosti HP sú uvedené vo vyhláseniach o výslovnej záruke, ktorá sa dodáva spolu s týmito produktmi a službami. Nič z uvedeného nemôže byť chápané tak, že zakladá dodatočnú záruku. Spoločnosť HP nie je zodpovedná za technické ani redakčné chyby alebo vynechania, ktoré tento dokument obsahuje.

Tretie vydanie: jún 2019

Prvé vydanie: máj 2018

Katalógové číslo dokumentu: L17284-233

#### **Oznámenie o výrobku**

Táto príručka popisuje funkcie, ktoré sú spoločné pre väčšinu modelov. Niektoré funkcie nemusia byť na vašom výrobku k dispozícii. Najnovšiu používateľskú príručku nájdete na lokalite [http://www.hp.com/](http://www.hp.com/support) [support.](http://www.hp.com/support) Postupujte podľa pokynov a vyhľadajte svoj produkt. Potom vyberte položku **User Guides** (Používateľské príručky).

#### **Podmienky používania softvéru**

Inštaláciou, kopírovaním, prevzatím alebo iným používaním ľubovoľného softvérového produktu predinštalovaného v tomto počítači vyjadrujete svoj súhlas s tým, že budete dodržiavať podmienky licenčnej zmluvy koncového používateľa (EULA) od spoločnosti HP. Ak s týmito licenčnými podmienkami nesúhlasíte, do 14 dní vráťte celý nepoužitý produkt (hardvér a softvér) a požiadajte o úplnú refundáciu. Na túto jedinú formu náhrady sa vzťahujú podmienky refundácie vášho predajcu.

Ak potrebujete akékoľvek ďalšie informácie alebo chcete požiadať o úplnú refundáciu ceny počítača, obráťte sa na svojho predajcu.

#### **Informácie o príručke**

Táto príručka obsahuje základné informácie o možnostiach inovácie vášho modelu počítača.

- **VAROVANIE!** Označuje nebezpečné situácie, pri ktorých **môže** dôjsť k vážnemu zraneniu, ak sa im nevyhnete.
- **UPOZORNENIE:** Označuje nebezpečné situácie, pri ktorých **môže** dôjsť k menšiemu alebo stredne vážnemu zraneniu, ak sa im nevyhnete.
- **DÔLEŽITÉ:** Označuje informácie považované za dôležité, ale netýkajúce sa rizika (napríklad správy týkajúce sa poškodenia majetku). Upozorní používateľa na to, že ak nedodrží presne opísaný postup, môže dôjsť k strate údajov alebo poškodeniu hardvéru či softvéru. Obsahuje tiež základné informácie vysvetľujúce koncepciu alebo spôsob dokončenia úlohy.
- **EX POZNÁMKA:** Obsahuje ďalšie informácie, ktoré zvýrazňujú alebo dopĺňajú dôležité body hlavného textu.
- **TIP:** Poskytuje užitočné rady na dokončenie úlohy.

# **Obsah**

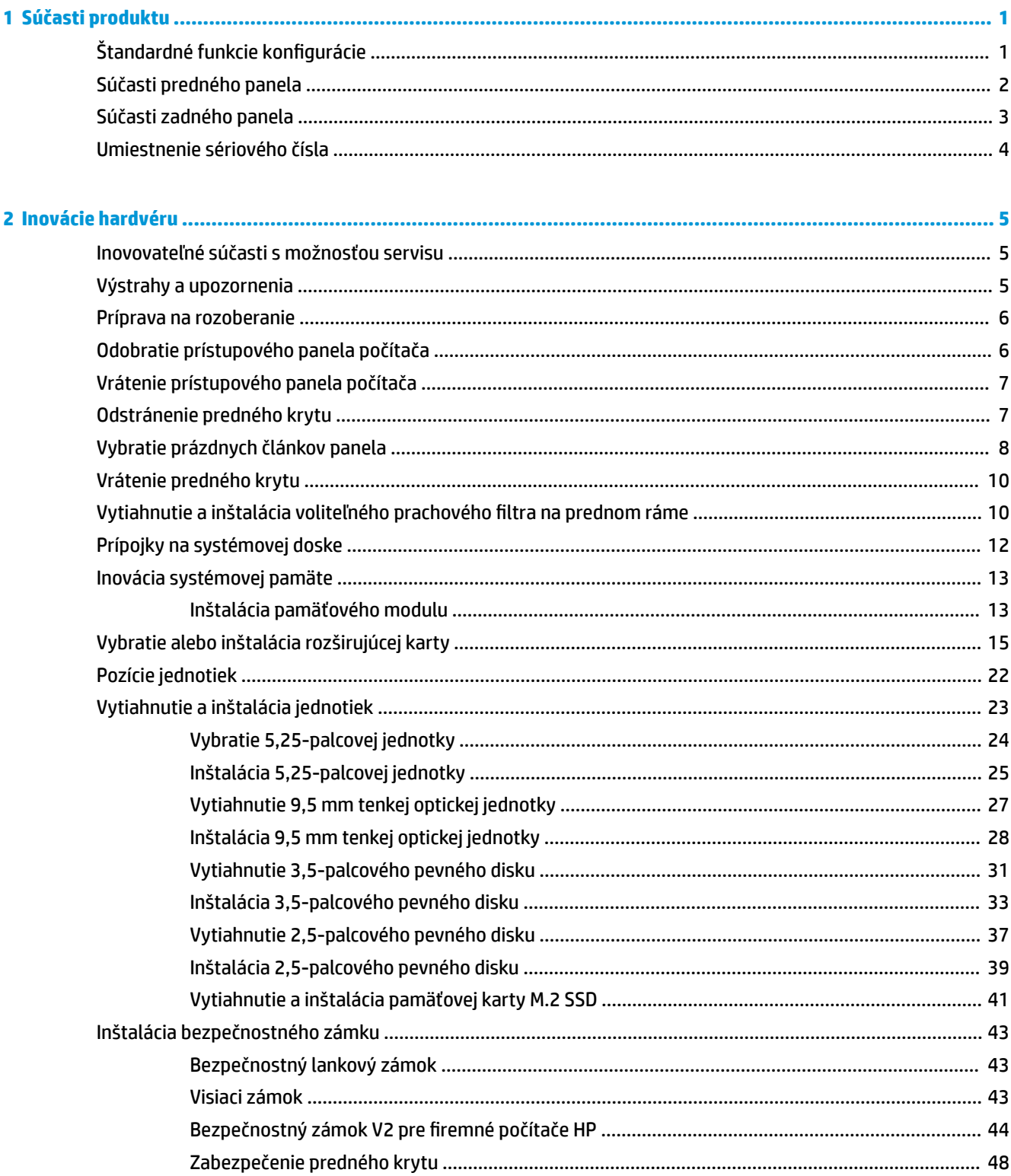

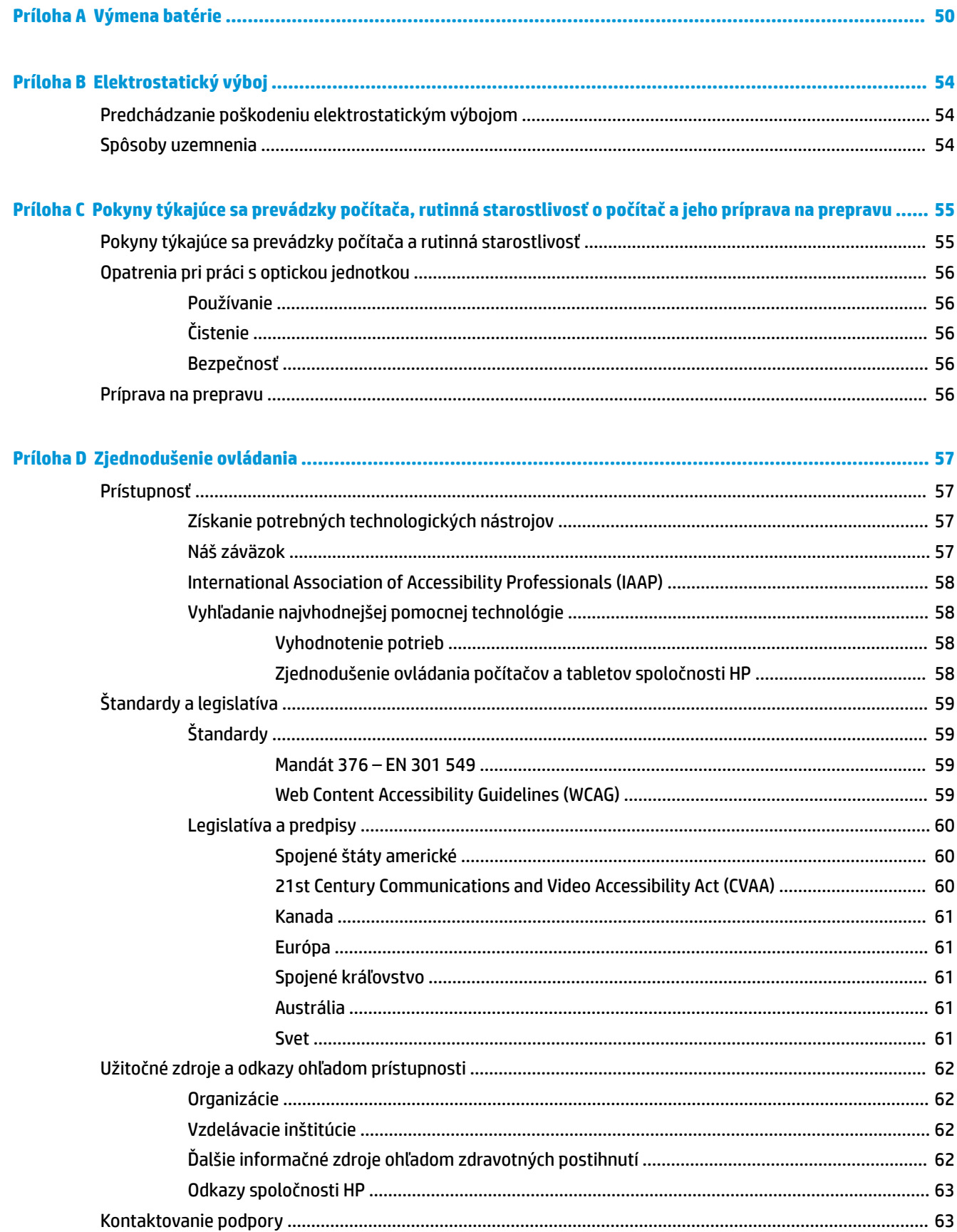

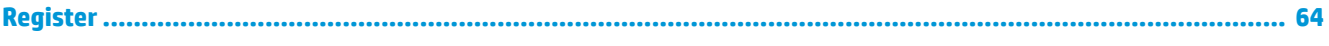

# <span id="page-8-0"></span>**1 Súčasti produktu**

# **Štandardné funkcie konfigurácie**

Konfigurácia sa môže líšiť v závislosti od modelu. Ak potrebujete pomoc a podporu a chcete zistiť ďalšie informácie o hardvéri a softvéri nainštalovanom na vašom modeli počítača, spustite pomôcku HP Support Assistant.

**POZNÁMKA:** Tento model počítača možno použiť v orientácii veže alebo pracovnej stanice.

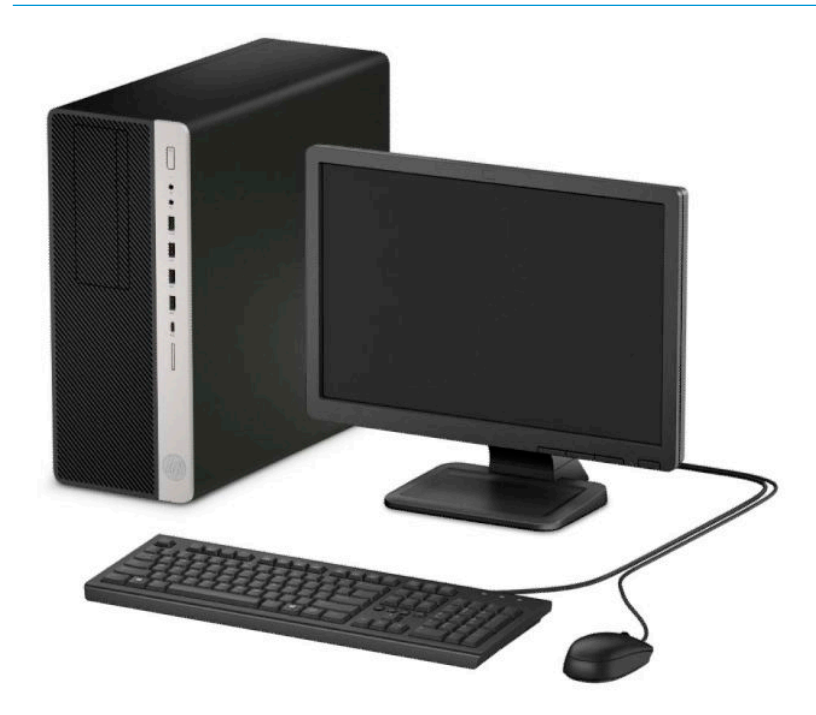

## <span id="page-9-0"></span>**Súčasti predného panela**

Konfigurácia jednotky sa môže pri jednotlivých modeloch líšiť. Niektoré modely majú prázdny článok krytu, ktorý kryje jednu alebo viacero pozícií jednotiek.

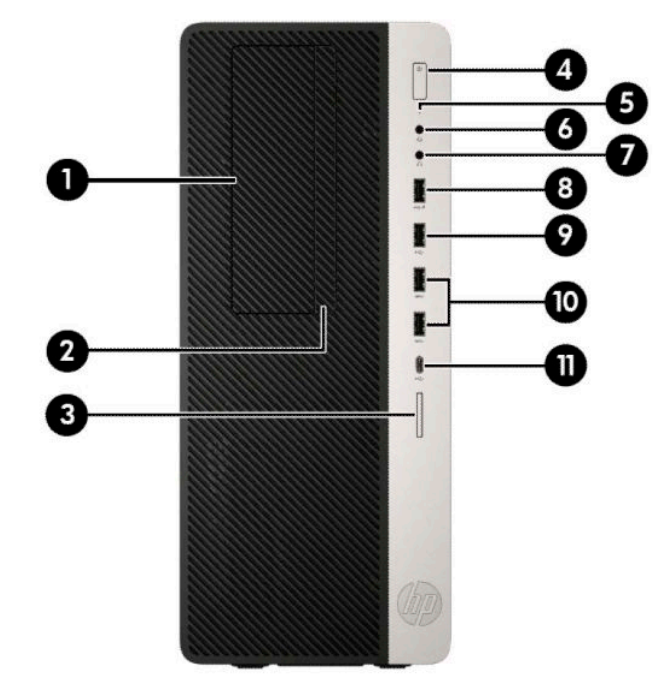

#### **Tabuľka 1-1 Súčasti predného panela**

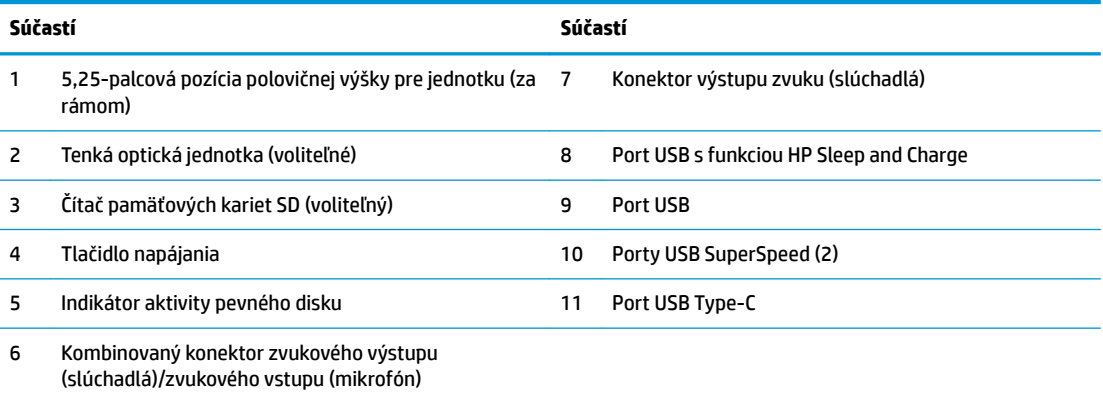

**POZNÁMKA:** Kombinovaný konektor podporuje slúchadlá, výstup zvuku do zariadení, mikrofóny, vstup zvuku do zariadení alebo slúchadlové súpravy typu CTIA.

**POZNÁMKA:** Pri zapnutom počítači indikátor na tlačidle napájania svieti nabielo. Ak bliká červeno, je problém s počítačom a zobrazí sa diagnostický kód. Interpretáciu kódov nájdete v príručke *Sprievodca servisom a údržbou*.

### <span id="page-10-0"></span>**Súčasti zadného panela**

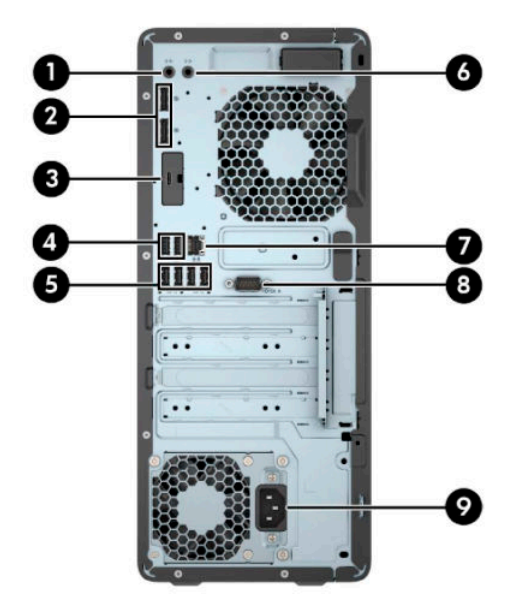

#### **Tabuľka 1-2 Súčasti zadného panela**

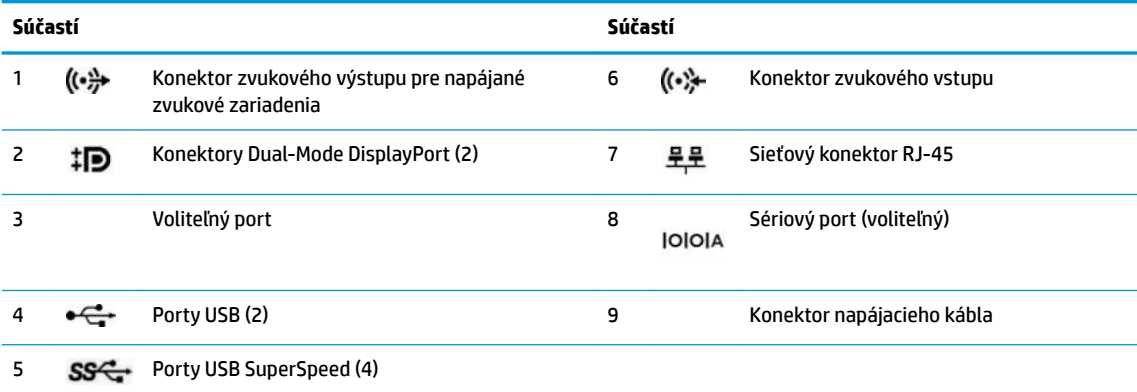

**POZNÁMKA:** Váš model môže mať ďalšie voliteľné porty, ktoré sú k dispozícii od spoločnosti HP.

Ak je nainštalovaná grafická karta v jednej zo zásuviek systémovej dosky, video konektory na grafickej karte a / alebo na integrovanej grafike na systémovej doske je možné používať. Správanie určí nainštalovaná konkrétna grafická karta a konfigurácia softvéru určia.

Grafickú kartu na systémovej doske možno vypnúť zmenou nastavení v pomôcke BIOS F10 Setup.

# <span id="page-11-0"></span>**Umiestnenie sériového čísla**

Každý počítač má jedinečné sériové číslo a produktové číslo ID umiestnené na vonkajšej časti počítača. Zaznamenajte si tieto čísla, aby ste ich mohli použiť v prípade, že požiadate o pomoc servisné stredisko.

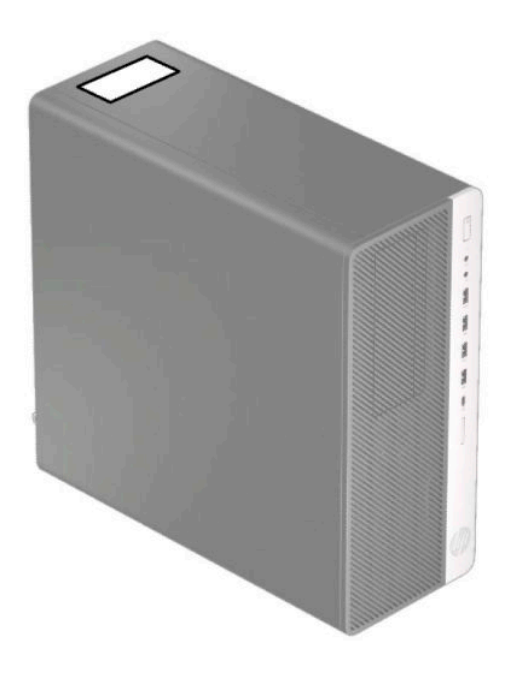

# <span id="page-12-0"></span>**2 Inovácie hardvéru**

### **Inovovateľné súčasti s možnosťou servisu**

V počítači sa nachádzajú súčasti, ktoré možno jednoducho inovovať a vykonávať ich servis. Pri mnohých inštalačných postupoch uvedených v tejto kapitole je potrebný hviezdicový skrutkovač Torx T15 alebo plochý skrutkovač.

#### **Výstrahy a upozornenia**

Pred vykonaním inovácií si pozorne prečítajte všetky príslušné pokyny, upozornenia a výstrahy uvedené v tejto príručke.

**VAROVANIE!** Postup zníženia rizika poranenia zásahom elektrickým prúdom, horúcimi povrchmi alebo požiarom:

Odpojte napájací kábel z elektrickej zásuvky a vnútorné systémové súčasti nechajte vychladnúť skôr, ako sa ich budete dotýkať.

Nezapájajte do zásuviek radiča sieťového rozhrania (NIC) konektory telefónov, ani konektory telekomunikačných zariadení.

Neodpájajte uzemňovací kolík napájacieho kábla. Uzemňovací kolík plní z pohľadu bezpečnosti veľmi dôležitú funkciu.

Zapojte napájací kábel do uzemnenej zásuvky so striedavým prúdom, ktorá je celý čas ľahko prístupná.

V záujme zníženia rizika vážneho poranenia si prečítajte príručku *Príručka bezpečnosti a pohodlnej obsluhy*. Uvádza správne nastavenie pracovnej stanice, správne polohy tela, ako aj zdravotné a pracovné návyky pre používateľov počítačov. *Príručka bezpečnosti a pohodlnej obsluhy* obsahuje aj dôležité informácie týkajúce sa bezpečnosti pri práci s elektrickými a mechanickými súčasťami. *Príručka bezpečnosti a pohodlnej obsluhy* je k dispozícii aj na webe na adrese [http://www.hp.com/ergo.](http://www.hp.com/ergo)

**A VAROVANIE!** Obsahuje pohyblivé časti a časti pod elektrickým napätím.

Pred odstránením krytu odpojte zariadenie z napájania.

Pred zapojením zariadenia do elektrickej siete, namontujte a zaistite kryt.

**DÔLEŽITÉ:** Statická elektrina môže poškodiť elektrické súčasti počítača alebo ďalšieho vybavenia. Skôr než začnete, dotknite sa uzemneného kovového predmetu, aby ste zaistili, že nebudete nabití statickou elektrinou. Ďalšie informácie nájdete v časti [Elektrostatický výboj na strane 54.](#page-61-0)

Keď je počítač pripojený k zdroju sieťového napájania, do systémovej dosky je neustále privádzané napätie. Aby sa zabránilo poškodeniu vnútorných súčastí, pred otvorením počítača je nutné odpojiť sieťový napájací kábel od zdroja napájania.

### <span id="page-13-0"></span>**Príprava na rozoberanie**

- **1.** Vyberte/uvoľnite prípadné zabezpečovacie zariadenia, ktoré zabraňujú otvoreniu počítača.
- **2.** Vyberte z počítača všetky vymeniteľné médiá, napríklad disky CD a flash USB.
- **3.** Cez operačný systém vypnite počítač a vypnite všetky externé zariadenia.
- **4.** Odpojte napájací kábel od elektrickej zásuvky a odpojte všetky externé zariadenia.
- **DÔLEŽITÉ:** Bez ohľadu na stav napájania je na systémovej doske vždy prítomné napätie, kým je systém zapojený do aktívnej sieťovej napájacej zásuvky. Aby sa zabránilo poškodeniu vnútorných súčastí, pred otvorením počítača je nutné odpojiť sieťový napájací kábel od zdroja napájania.

### **Odobratie prístupového panela počítača**

Pre prístup k vnútorným súčastiam musíte odstrániť prístupový panel:

- **1.** Pripravte na rozoberanie. Pozrite si časť Príprava na rozoberanie na strane 6.
- **2.** Posuňte uvoľňovaciu páčku prístupového panela smerom doľava (1) tak, aby sa zaistila na svojom mieste. Potom zasuňte prístupový panel naspäť (2) a nadvihnite ho z počítača (3).

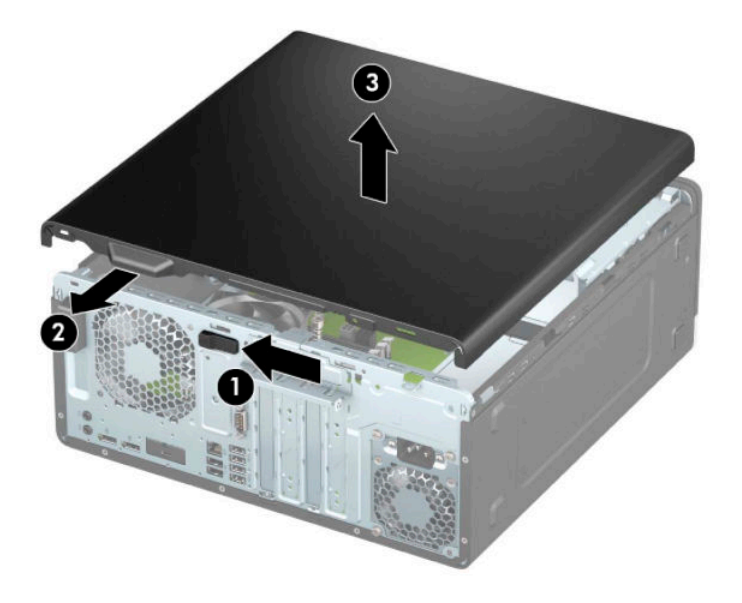

## <span id="page-14-0"></span>**Vrátenie prístupového panela počítača**

Uistite sa, či je uvoľňovacia páčka prístupového panela zaistená v mieste, potom priložte prístupový panel na počítač (1) a zasuňte panel dopredu (2). Uvoľňovacia páčku sa automaticky posunie naspäť doprava a zaistí sa prístupový panel.

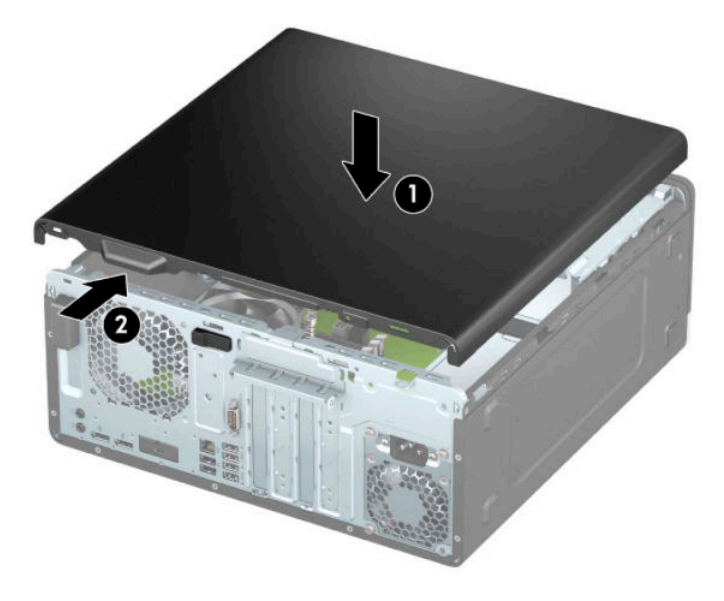

### **Odstránenie predného krytu**

- **1.** Pripravte na rozoberanie. Pozrite si časť [Príprava na rozoberanie na strane 6.](#page-13-0)
- **2.** Odoberte prístupový panel počítača. Pozrite si časť [Odobratie prístupového panela počítača na strane 6](#page-13-0).
- **3.** Nadvihnite tri zarážky na vrchnej strane rámu (1) a potom vytočte rám zo skrinky (2).

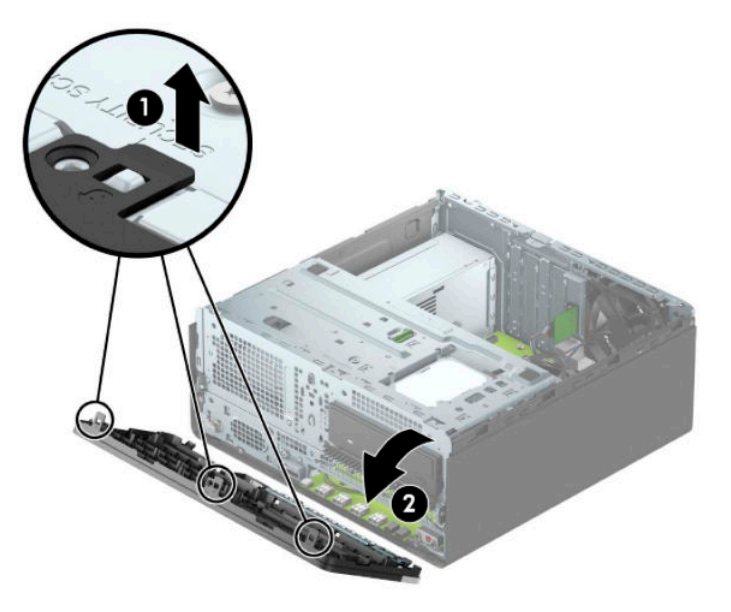

## <span id="page-15-0"></span>**Vybratie prázdnych článkov panela**

Niektoré modely majú prázdny článok krytu, ktorý zakrýva pozíciu pre optickú jednotku. Pred inštaláciou optickej jednotky odstráňte kryt prázdnej pozície v ráme. Vytiahnutie prázdneho článku panela:

- **1.** Pripravte na rozoberanie. Pozrite si časť [Príprava na rozoberanie na strane 6.](#page-13-0)
- **2.** Odoberte prístupový panel. Pozrite si časť [Odobratie prístupového panela počítača na strane 6](#page-13-0).
- **3.** Odstráňte predný kryt. Pozrite si časť [Odstránenie predného krytu na strane 7](#page-14-0).

**4.** Ak chcete odobrať kryt prázdnej pozície pre 5,25-palcovú optickú jednotku, zatlačte dovnútra dve zarážky na pravej strane prázdnej jednotky (1) a potom otočením vytiahnite prázdny článok z predného rámu (2).

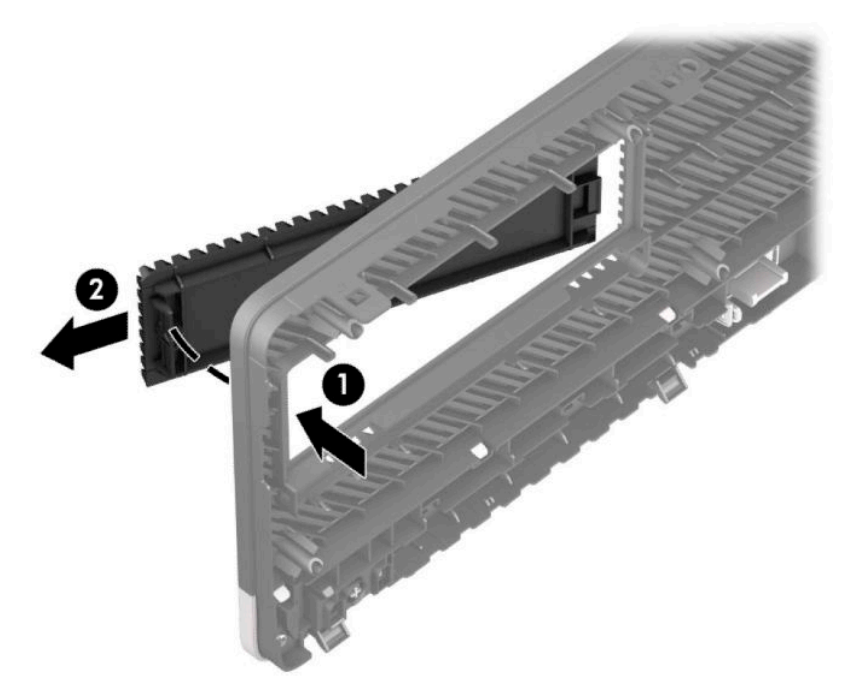

Ak chcete odstrániť kryt prázdnej pozície pre tenkú optickú jednotku, zatlačte dovnútra zarážku na pravej strane krytu prázdnej pozície (1), potom vytočte kryt prázdnej pozície von z predného rámu (2) a vysuňte ľavú stranu krytu prázdnej pozície zo štrbiny v prednom ráme (3).

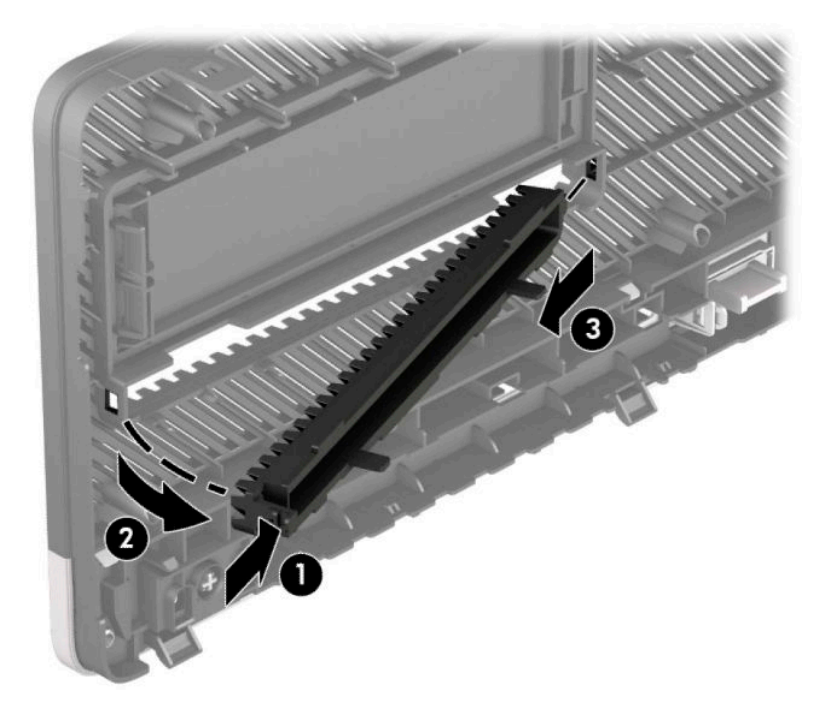

## <span id="page-17-0"></span>**Vrátenie predného krytu**

Vložte tri kolíky naspodku krytu do obdĺžnikových otvorov na skrinke (1), potom pootočte vrch krytu k skrinke (2) a zacvaknite ho na svojom mieste.

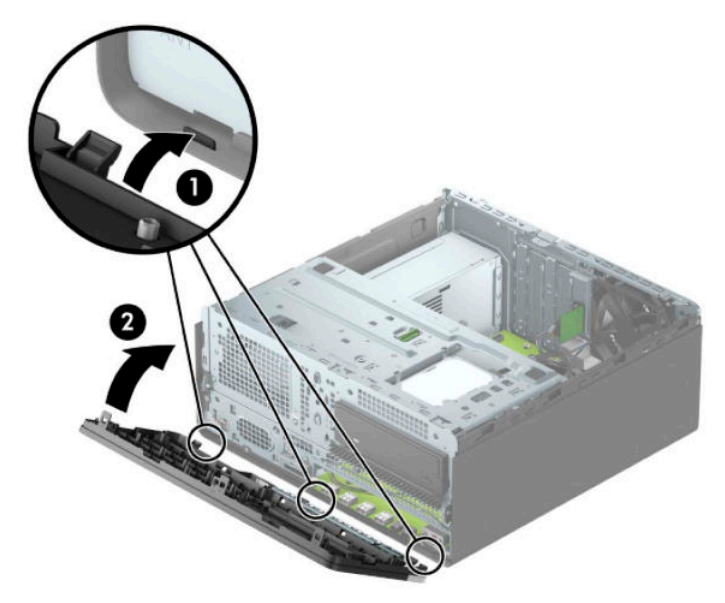

#### Vytiahnutie a inštalácia voliteľného prachového filtra na **prednom ráme**

Niektoré modely sú vybavené voliteľným prachovým filtrom na prednom ráme. Je potrebné pravidelne čistiť prachový filter, aby sa prach zhromaždený na filtri nedostal do prúdu vzduchu prechádzajúceho počítačom.

**<sup>2</sup> POZNÁMKA:** Voliteľný prachový filter na prednom ráme je k dispozícii u spoločnosti HP.

Odstránenie, čistenie a výmena prachového filtra

**1.** Pripravte na rozoberanie. Pozrite si časť [Príprava na rozoberanie na strane 6.](#page-13-0)

2. Ak chcete vytiahnuť prachový filter, prstami oddeľte filter od predného rámu na miestach s plôškami znázornenými ďalej.

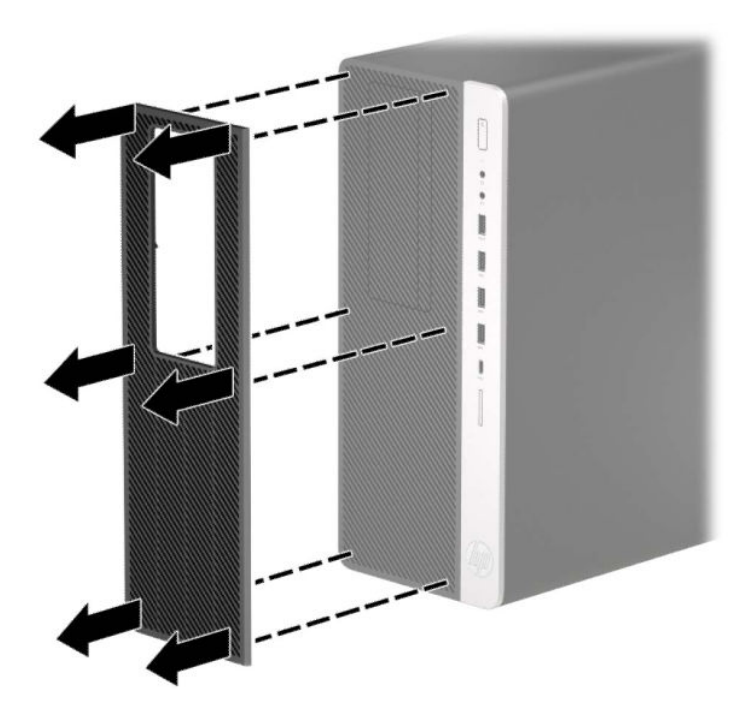

- **3.** Pomocou mäkkej kefky alebo handričky očistite filter od prachu. Ak je filter veľmi znečistený, opláchnite ho vodou a dôkladne vysušte.
- 4. Ak chcete znova nasadiť prachový filter, zatlačte filter pevne na predný rám na miestach so zarážkou, ako je znázornené na obrázku ďalej.

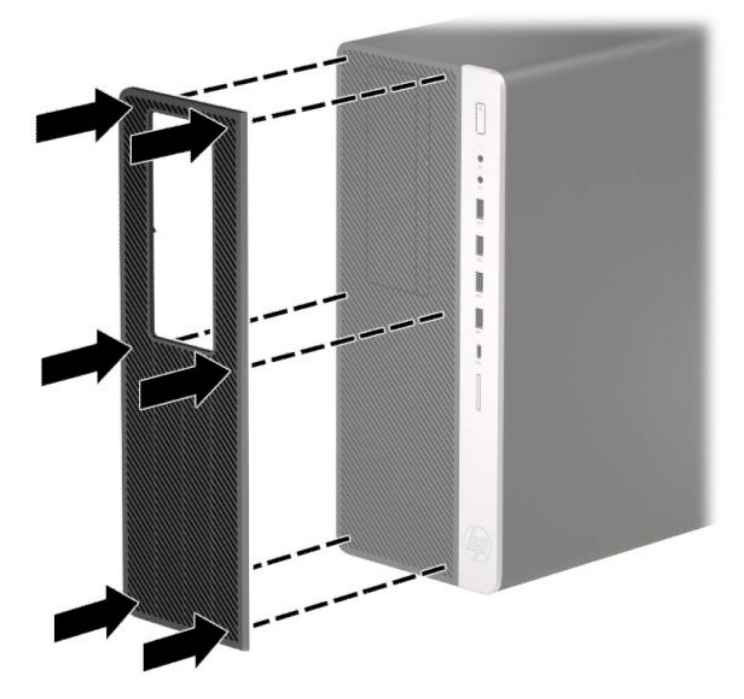

**5.** Opätovne pripojte napájací kábel a všetky externé zariadenia a potom zapnite počítač.

# <span id="page-19-0"></span>**Prípojky na systémovej doske**

Na identifikáciu konektorov na systémovej doske použite nasledujúci obrázok a tabuľku pre váš model.

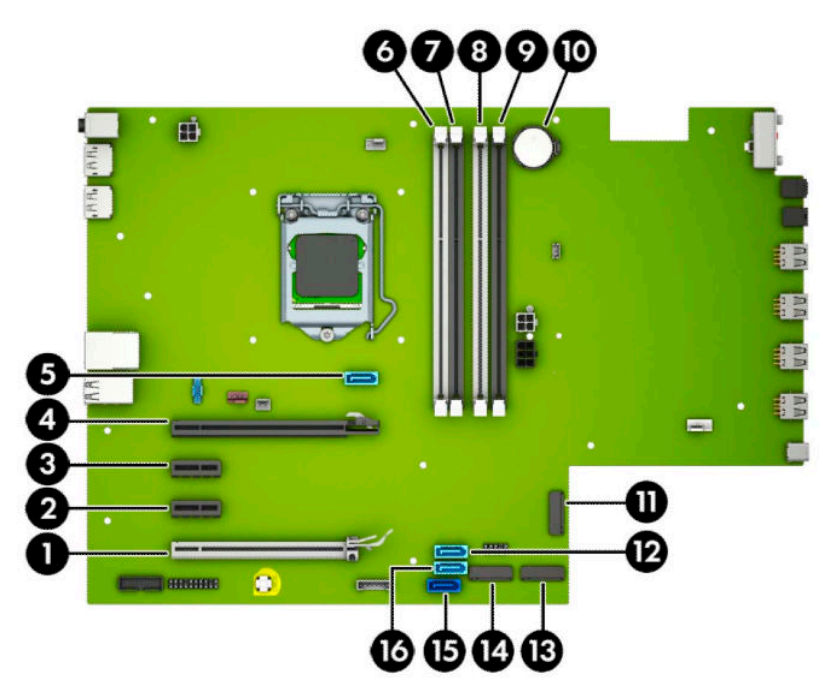

#### **Tabuľka 2-1 Prípojky na systémovej doske**

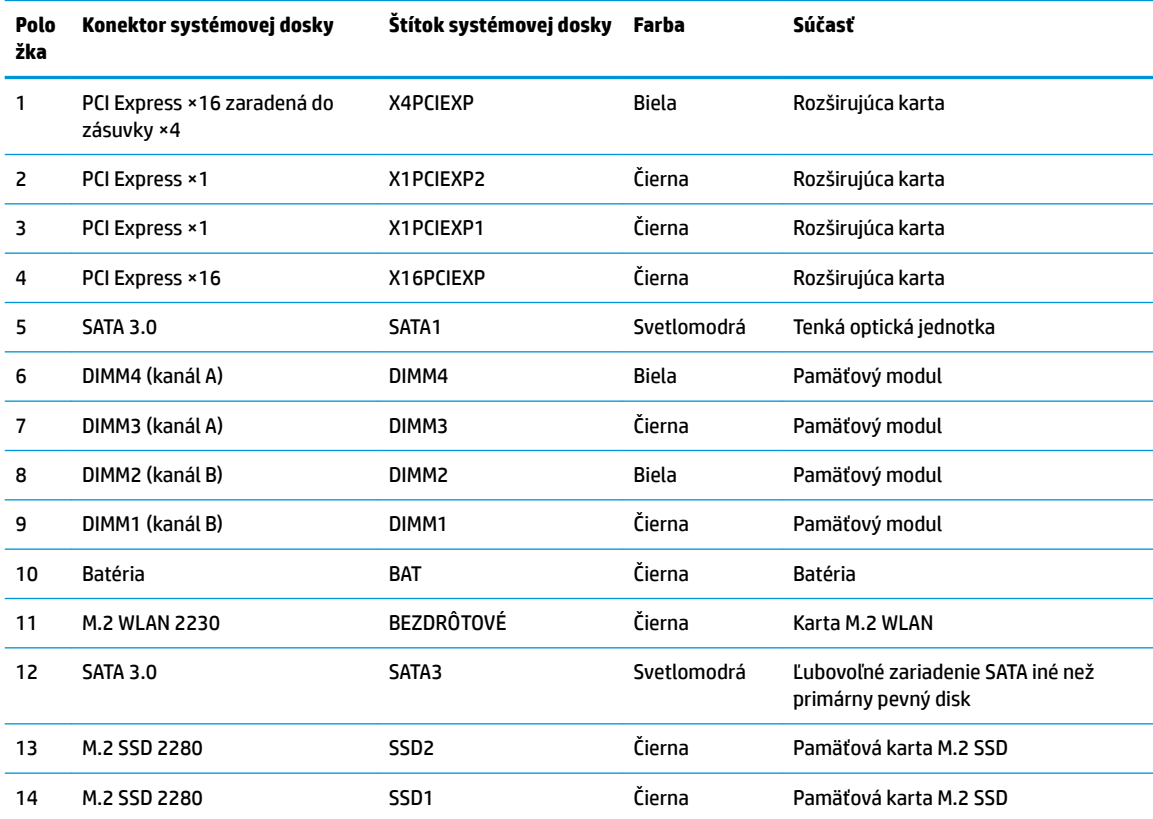

<span id="page-20-0"></span>

| <u>1908.RO C-1 FIIDUINY NG SYSLEMUVE NUSKE (DUNIQLUVANIE)</u> |                           |                         |             |                                                          |
|---------------------------------------------------------------|---------------------------|-------------------------|-------------|----------------------------------------------------------|
| Polo<br>žka                                                   | Konektor systémovej dosky | Štítok systémovej dosky | Farba       | Súčasť                                                   |
| 15                                                            | <b>SATA 3.0</b>           | <b>SATAO</b>            | Tmavomodrá  | Primárny pevný disk                                      |
| 16                                                            | <b>SATA 3.0</b>           | SATA <sub>2</sub>       | Svetlomodrá | Ľubovoľné zariadenie SATA iné než<br>primárny pevný disk |

**Tabuľka 2-1 Prípojky na systémovej doske (pokračovanie)**

#### **Inovácia systémovej pamäte**

Počítač sa dodáva so 4 pamäťovými modulmi DDR4-SDRAM DIMM.

Pamäťové zásuvky na systémovej doske sú obsadené najmenej jedným vopred nainštalovaným pamäťovým modulom. Na dosiahnutie maximálnej podporovanej kapacity pamäte môžete do systémovej dosky vložiť pamäťové moduly s celkovou kapacitou až 128 GB konfigurované vo vysokovýkonnom dvojkanálovom režime.

Pre správne fungovanie systému musia moduly DIMM spĺňať tieto parametre:

- Štandardné 288-kolíkové
- Bezzásobníková nie ECC PC4-19200, kompatibilné s DDR4-2666 MHz
- 1,2-voltové pamäťové moduly DDR4-SDRAM
- Latencia CAS 17 DDR4 2666 MHz (časovanie 17-17-17)
- Povinné informácie JEDEC SPD

Počítač podporuje nasledujúce:

- Pamäťové technológie 512 Mb, 1 Gb, 2 Gb a 4 Gb bez funkcie ECC
- Jednostranné alebo obojstranné pamäťové moduly
- Pamäťové moduly konštruované so zariadeniami ×8 a ×16 DDR; pamäťové moduly s konštrukciou ×4 SDRAM

**POZNÁMKA:** Systém nebude správne fungovať, ak nainštalujete nepodporované pamäťové moduly.

#### **Inštalácia pamäťového modulu**

Na systémovej doske sa nachádzajú štyri pätice na pamäťové moduly, pričom na jeden kanál pripadajú dve pätice. Pätice sú označené ako DIMM1, DIMM2, DIMM3 a DIMM4. Pätice DIMM1 a DIMM2 fungujú v pamäťovom kanáli B. Pätice DIMM3 a DIMM4 fungujú v pamäťovom kanáli A.

Systém bude automaticky fungovať v jednokanálovom režime, dvojkanálovom režime alebo v režime flex, podľa toho, ako boli moduly DIMM nainštalované.

**B POZNÁMKA:** Jeden kanál a nevyvážené pamäťové konfigurácie duálneho kanála majú za následok znížený grafický výkon.

- Systém bude fungovať v jednokanálovom režime, ak pätice DIMM boli obsadené len v jednom kanáli.
- Ak je celková kapacita pamäťových modulov DIMM v kanáli A rovnaká, ako celková kapacita pamäťových modulov DIMM v kanáli B, systém bude pracovať vo výkonnejšom dvojkanálovom režime. Technológia a šírka zariadení sa medzi jednotlivými kanálmi môže odlišovať. Ak napríklad do kanálu A nainštalujete dva pamäťové moduly DIMM s kapacitou 1 GB a do kanála B jeden pamäťový modul DIMM s kapacitou 2 GB, systém bude pracovať v dvojkanálovom režime.
- Ak nie je celková kapacita pamäťových modulov DIMM v kanáli A rovnaká, ako celková kapacita pamäťových modulov DIMM v kanáli B, systém bude pracovať v režime Ʈex V tomto režime kanál obsahujúci najmenšie množstvo pamäte opisuje celkové množstvo pamäte určené duálnemu kanálu a zvyšok je určený jednotlivému kanálu. Aby sa dosiahla optimálna rýchlosť, kanály by mali byť vyvážené tak, že najväčšie množstvo pamäte je rozložené medzi dva kanály. Ak jeden kanál bude mať viac pamäte, ako druhý, väčšia pamäť by mala byť pre kanál A. Ak napríklad do pätíc nainštalujete jeden pamäťový modul DIMM s kapacitou 2 GB a tri moduly s kapacitou 1 GB, kanál A by mal obsahovať modul DIMM kapacitou 2 GB a jeden modul s kapacitou 1 GB a kanál B by mal obsahovať ostatné dva moduly DIMM s kapacitou 1 GB. S touto konfiguráciou sa pamäť s kapacitou 4 GB používa v dvojkanálovom režime a pamäť s kapacitou 1 GB v jednokanálovom režime.
- V každom režime je maximálna operačná rýchlosť určená najpomalším modulom DIMM v systéme.
- **DÔLEŽITÉ:** Pred pridávaním alebo vyberaním pamäťových modulov musíte odpojiť napájací kábel a čakať približne 30 sekúnd na stratu prúdu. Bez ohľadu na stav napájania je na systémovej doske vždy prítomné napätie, kým je systém zapojený do aktívnej sieťovej napájacej zásuvky. Pridávanie alebo odoberanie pamäťových modulov pod napätím môže spôsobiť neopraviteľné škody na pamäťových moduloch alebo systémovej doske.

Pätice pamäťového modulu majú pozlátené kontakty. Pri inovácii pamäte je dôležité použiť pamäťové moduly s pozlátenými kontaktmi, aby sa zabránilo korózii alebo oxidácii vznikajúcej pri vzájomnom kontakte dvoch rôznych kovov.

Statická elektrina môže poškodiť elektronické súčasti počítača alebo voliteľných kariet. Skôr než začnete, dotknite sa uzemneného kovového predmetu, aby ste zaistili, že nebudete nabití statickou elektrinou. Ďalšie informácie nájdete na adrese [Elektrostatický výboj na strane 54.](#page-61-0)

Pri práci s pamäťovými moduly dajte pozor, aby ste sa nedotkli žiadneho kontaktu. Taký dotyk by mohol modul poškodiť.

- **1.** Pripravte na rozoberanie. Pozrite si časť [Príprava na rozoberanie na strane 6.](#page-13-0)
- **2.** Odstráňte prístupový panel počítača. Pozrite si časť [Odobratie prístupového panela počítača na strane 6.](#page-13-0)
	- **VAROVANIE!** Aby ste znížili riziko popálenia na horúcich vnútorných súčastiach systému, počkajte, kým tieto súčasti vychladnú.

<span id="page-22-0"></span>**3.** Roztiahnite obe zarážky zásuvky pamäťového modulu (1) a vložte pamäťový modul do zásuvky (2). Zatlačte modul do zásuvky a uistite sa, že modul je úplne zasunutý a správne zapadol na svoje miesto. Uistite sa, že zarážky úplne zapadli na svoje miesto (3).

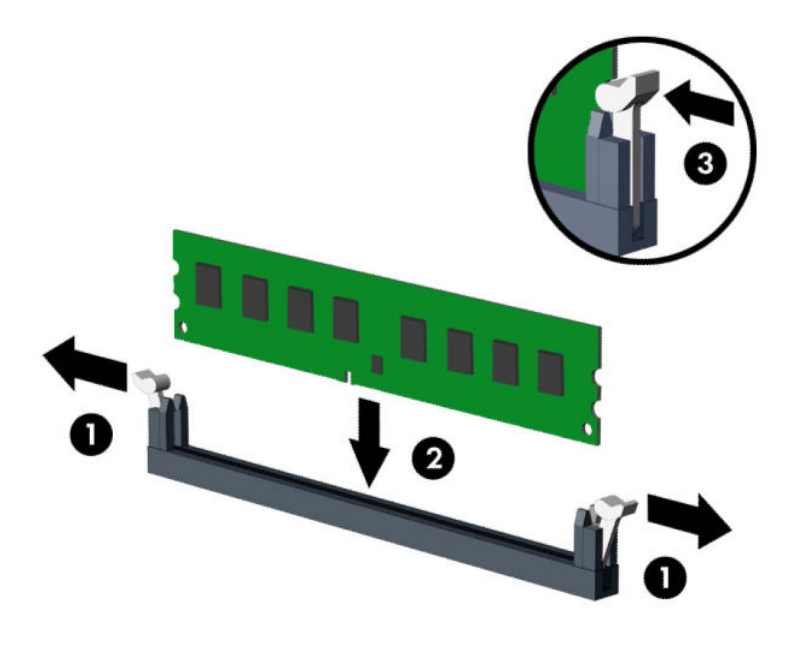

**POZNÁMKA:** Pamäťový modul možno nainštalovať jediným spôsobom. Zarovnajte drážku modulu s výčnelkom na pätici pamäťového modulu.

Obsaďte čiernu zásuvku modulu DIMM skôr, ako bielu zásuvku modulu DIMM.

Najvyšší výkon dosiahnete vtedy, ak pamäťové moduly nainštalujete do zásuviek tak, aby sa kapacita pamäte rovnako rozdelila medzi kanál A a kanál B.

- **4.** Ak chcete inštalovať ďalšie moduly, opakujte krok 6.
- **5.** Znova nasaďte prístupový panel počítača.
- **6.** Opätovne pripojte napájací kábel a všetky externé zariadenia a potom zapnite počítač. Počítač by mal pridanú pamäť automaticky rozpoznať.
- **7.** Zamknite prípadné zabezpečovacie zariadenia, ktoré boli uvoľnené pri vybraní prístupového panela.

### **Vybratie alebo inštalácia rozširujúcej karty**

Počítač má dve rozširujúce zásuvky PCI Express ×1, jednu rozširujúcu zásuvku PCI Express ×16 a jednu rozširujúcu zásuvku PCI Express ×16, ktorá je zaradená do zásuvky ×4.

**POZNÁMKA:** Do zásuvky PCI Express ×16 môžete nainštalovať rozširujúcu kartu PCI Express ×1, ×4, ×8 alebo ×16.

Pri konfiguráciách s duálnou grafickou kartou musí byť prvá (primárna) karta nainštalovaná do zásuvky PCI Express ×16, ktorá NIE JE zaradená do zásuvky ×4.

Vybratie, výmena alebo pridanie rozširujúcej karty:

- **1.** Pripravte na rozoberanie. Pozrite si časť [Príprava na rozoberanie na strane 6.](#page-13-0)
- **2.** Odstráňte prístupový panel počítača. Pozrite si časť [Odobratie prístupového panela počítača na strane 6.](#page-13-0)
- **3.** Lokalizujte správnu voľnú rozširujúcu zásuvku na systémovej doske a zodpovedajúcu rozširujúcu zásuvku na zadnej strane šasi počítača.
- **4.** Uvoľnite zarážku pripevňujúcu kryty zásuviek, a to tak, že zdvihnete výstupok na zarážke a otočíte zarážku do otvorenej polohy.

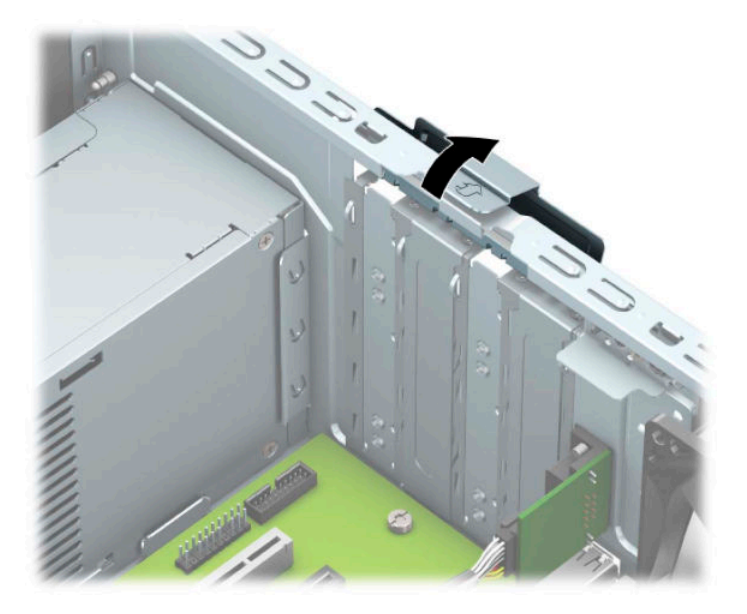

- **5.** Odnímte kryt rozširujúcej zásuvky alebo existujúcu rozširujúcu kartu.
	- **27 POZNÁMKA:** Pred vybratím nainštalovanej rozširujúcej karty od nej odpojte všetky káble, ktoré sú k nej pripojené.
		- **a.** Ak inštalujete rozširujúcu kartu do prázdnej zásuvky, odstráňte na zadnej strane šasi kryt príslušnej rozširujúcej zásuvky.
			- Dva kryty zásuvky vysuňte zo zadnej strany skrinky. Kryt zásuvky vytiahnite smerom nahor a potom ho úplne vyberte zo skrinky.

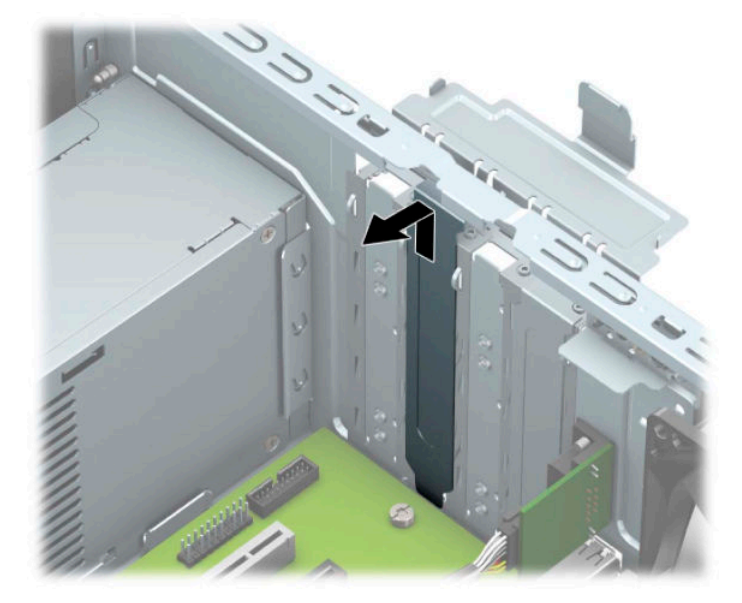

Ďalšie dva kryty zásuvky sa musia odobrať skrutkovačom. Vložte skrutkovač do otvorov na zadnej strane krytu zásuvky (1) a vykývajte kryt zásuvky dozadu a dopredu (2) tak, aby sa uvoľnil od skrinky.

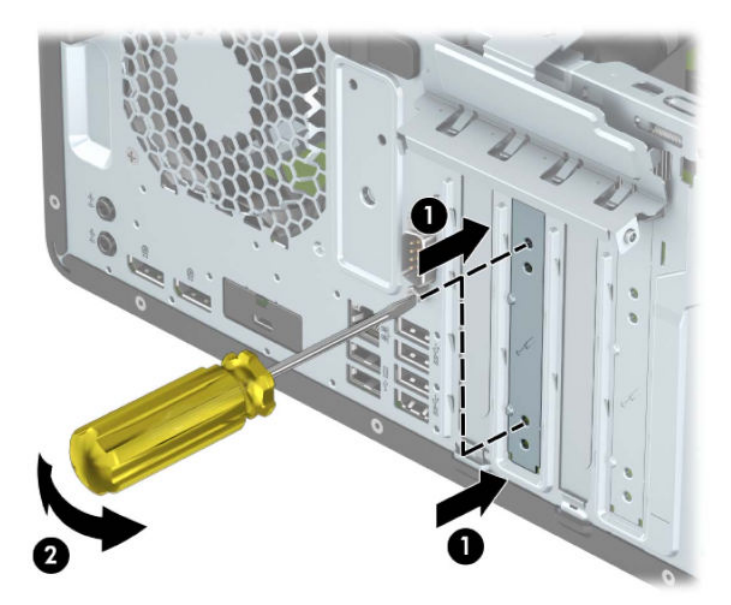

**b.** Ak vyberáte rozširujúcu kartu PCI Express ×1, uchopte ju za oba konce a opatrne ňou pohybujte dozadu a dopredu, kým sa jej konektory neuvoľnia z pätice. Kartu potiahnite smerom nahor od zásuvky (1), potom von zo šasi a vyberte ju z rámu šasi (2). Dávajte pozor, aby ste kartu nepoškriabali o iné súčasti.

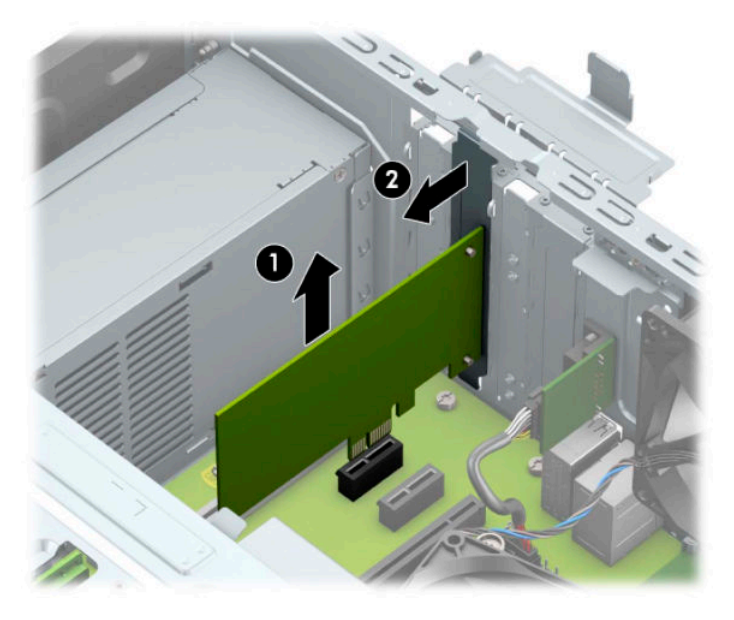

- **c.** Ak vyberáte kartu PCI Express ×16, potiahnite páčku mechanizmu na zadnej strane rozširujúcej zásuvky smerom od karty (1) a opatrne ňou pohybujte dozadu a dopredu, kým sa jej konektory neuvoľnia zo zásuvky. Kartu potiahnite smerom nahor od zásuvky (2), potom von zo šasi a vyberte ju z rámu šasi (3). Dávajte pozor, aby ste kartu nepoškriabali o iné súčasti.
	- Ø
	- **<sup>2</sup> POZNÁMKA:** Ak ide o kartu maximálnej dĺžky, je na vytiahnutie karty potrebné otočiť šachtu jednotky.

- **6.** Vybratú kartu uložte v antistatickom obale.
- **7.** Ak nebudete inštalovať novú rozširujúcu kartu, uzavrite otvorenú rozširujúcu zásuvku krytom.
- **DÔLEŽITÉ:** Po vybratí rozširujúcej karty je potrebné kartu nahradiť novou kartou alebo krytom rozširujúcej zásuvky, aby sa počas prevádzky zabezpečilo správne chladenie vnútorných súčastí.

**8.** Rozširujúcu kartu s polovičnou dĺžkou nainštalujete tak, že kartu držíte kúsok nad rozširujúcou päticou na systémovej doske, posuniete ju smerom k zadnej strane skrinky (1) tak, aby spodná časť svorky na karte sa zasunula do malej zásuvky na skrinke. Kartu zatlačte smerom nadol do rozširujúcej zásuvky na systémovej doske (2).

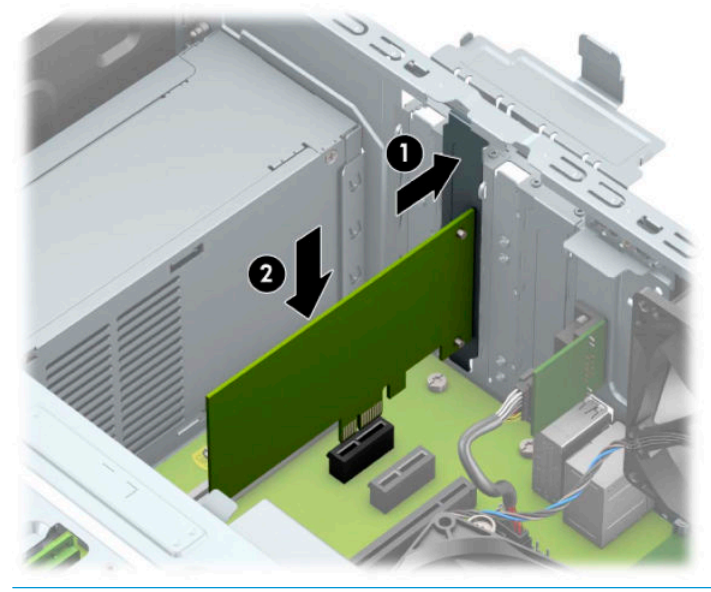

- **202NÁMKA:** Pri inštalácii rozširujúcej karty ju pevne zatlačte tak, aby celý konektor správne zapadol do zásuvky rozširujúcej karty.
- **9.** Ak chcete nainštalovať rozširujúcu kartu maximálnej dĺžky, je potrebné otočiť šachtu jednotky, aby bolo dosť miesta na inštaláciu karty.
	- **a.** Zo zadnej strany jednotiek v šachte na jednotky odpojte napájacie a dátové káble.
	- **b.** Otočte šachtu na disk smerom hore.

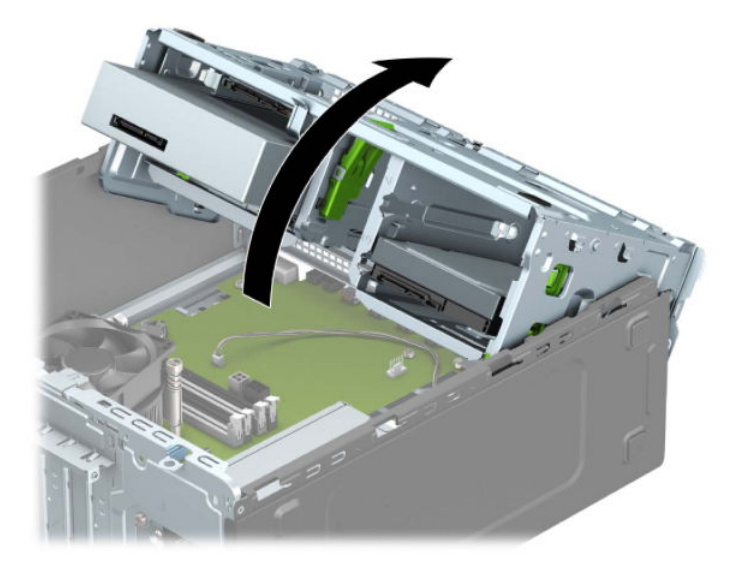

**c.** Novú rozširujúcu polovičnej dĺžky kartu nainštalujete tak, že kartu držíte kúsok nad rozširujúcou päticou na systémovej doske, posuniete ju smerom k zadnej strane skrinky (1) tak, aby spodná časť svorky na karte sa zasunula do malej zásuvky na skrinke. Kartu zatlačte smerom nadol do rozširujúcej zásuvky na systémovej doske (2).

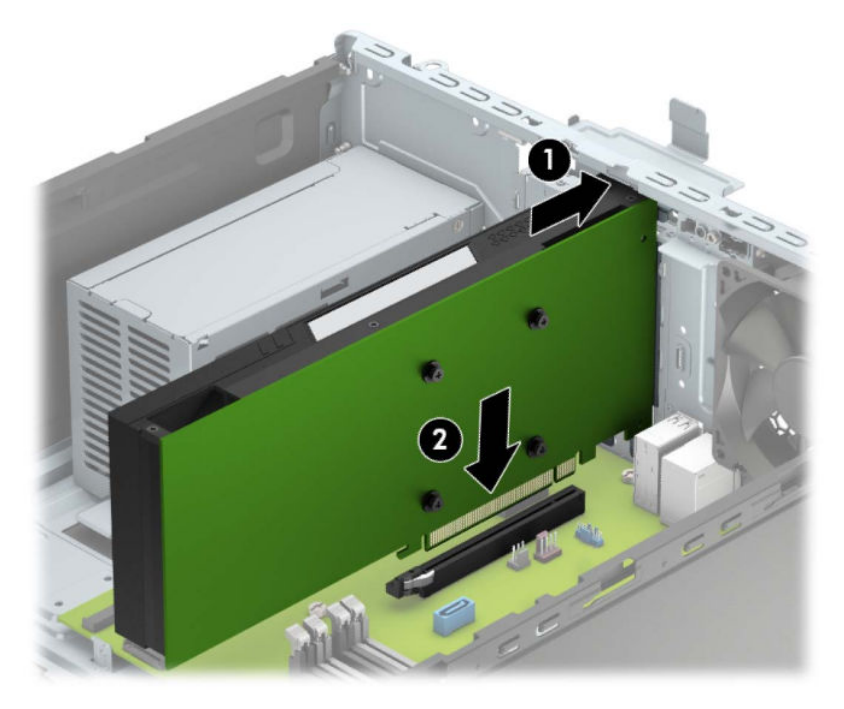

**d.** Otočte šachtu na disk smerom nadol.

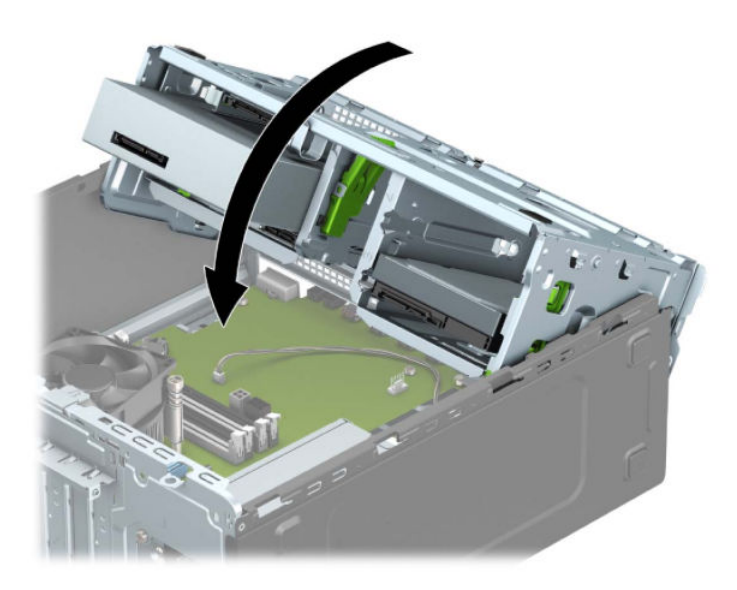

**e.** K zadnej strane jednotiek v šachte na disk pripojte napájacie a dátové káble.

**10.** Otočte zarážku krytu slotu naspäť na svoje miesto, aby ste rozširujúcu kartu zaistili.

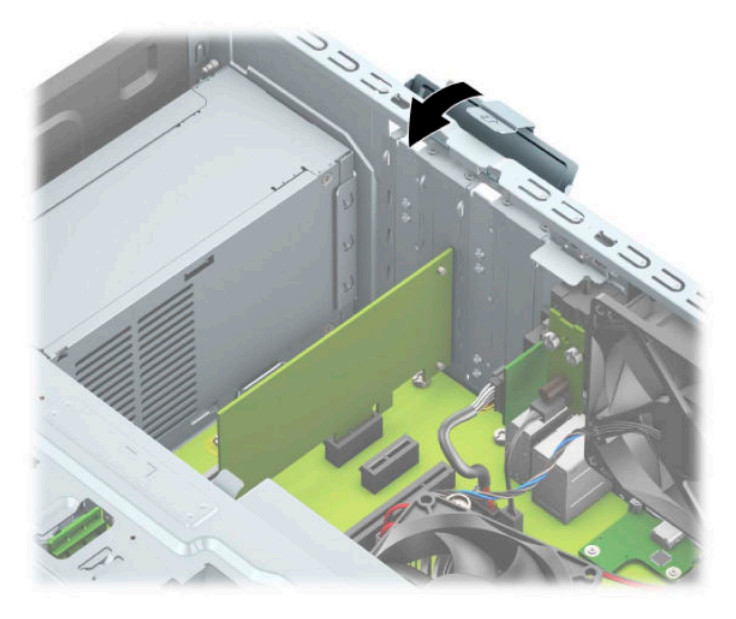

- **11.** Ak je to potrebné, pripojte k nainštalovanej karte externé káble. V prípade potreby pripojte interné káble k systémovej doske.
- **12.** Znova nasaďte prístupový panel počítača.
- **13.** Opätovne pripojte napájací kábel a všetky externé zariadenia a potom zapnite počítač.
- **14.** Zamknite prípadné zabezpečovacie zariadenia, ktoré boli uvoľnené pri vybraní prístupového panela.
- **15.** Ak je to potrebné, počítač znovu nakonfigurujte

### <span id="page-29-0"></span>**Pozície jednotiek**

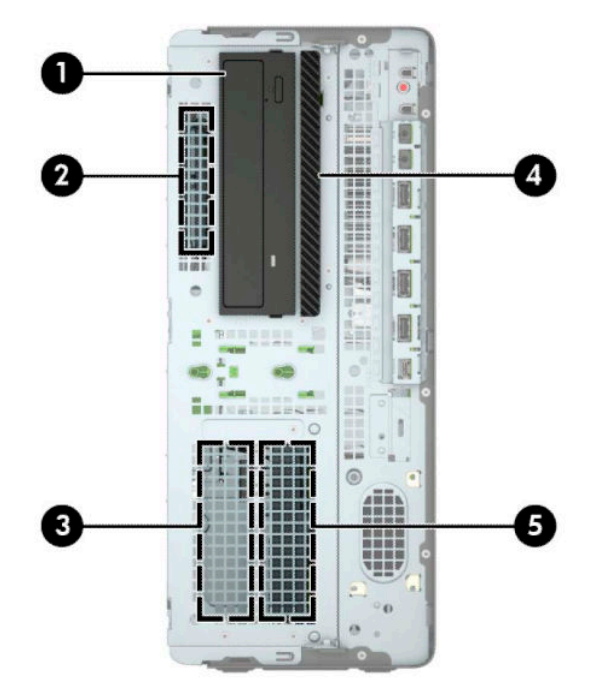

#### **Tabuľka 2-2 Pozície jednotiek**

#### **Pozície jednotiek**

- 1 5,25-palcová pozícia pre jednotku polovičnej výšky
- 2 Pozícia pre 2,5-palcový pevný disk
- 3 Pozícia pre sekundárny 3,5-palcový pevný disk
- 4 9,5 mm pozícia tenkej optickej jednotky
- 5 Pozícia pre primárny 3,5-palcový pevný disk

POZNÁMKA: Konfigurácia jednotky na počítači sa môže odlišovať od konfigurácie zobrazenej vyššie.

## <span id="page-30-0"></span>**Vytiahnutie a inštalácia jednotiek**

Pri inštalácii jednotiek sa riaďte týmito pokynmi:

- Primárny sériový disk ATA (SATA) sa musí pripojiť k tmavomodrému primárnemu konektoru SATA na systémovej doske označenému ako SATA0.
- Pripojte sekundárne pevné disky a optické jednotky k ľubovoľnému zo svetlomodrých konektorov SATA na systémovej doske (s označením SATA1, SATA2 a SATA3).
- Musíte naskrutkovať montážne skrutky pre pevný disk a 5,25-palcovú optickú jednotku, aby sa zaručilo správne zarovnanie a zaistenie jednotky v šachte. Montážne skrutky možno zakúpiť od spoločnosti HP.

**Z DÔLEŽITÉ:** Aby ste zabránili strate údajov a poškodeniu počítača alebo jednotky, dodržiavajte nasledujúce pokyny:

Pri vkladaní alebo vyberaní jednotky vypnite operačný systém, vypnite počítač a odpojte napájací kábel. Nevyberajte jednotku, keď je počítač zapnutý alebo je v úspornom režime.

Pred manipuláciou s jednotkou sa uistite, že nie ste nabití statickou elektrinou. Pri manipulácii s jednotkou sa nedotýkajte konektora. Ďalšie informácie o ochrane pred statickou elektrinou nájdete v časti [Elektrostatický](#page-61-0) [výboj na strane 54.](#page-61-0)

S jednotkou zaobchádzajte opatrne; nepúšťajte ju na zem.

Pri vkladaní jednotky nepoužívajte nadmernú silu.

Nevystavujte pevný disk extrémnym teplotám, pôsobeniu kvapalín alebo zariadení vytvárajúcich magnetické pole, akými sú monitory alebo reproduktory.

Ak musíte jednotku posielať, dajte ju do bublinkovej obálky alebo iného ochranného obalu a balík označte "Krehké: Narábajte s ňou opatrne".

#### <span id="page-31-0"></span>**Vybratie 5,25-palcovej jednotky**

**POZNÁMKA:** Pred vybratím jednotky z počítača by sa mali z jednotky vybrať všetky vymeniteľné médiá.

- **1.** Pripravte na rozoberanie. Pozrite si časť [Príprava na rozoberanie na strane 6.](#page-13-0)
- **2.** Odstráňte prístupový panel počítača. Pozrite si časť [Odobratie prístupového panela počítača na strane 6.](#page-13-0)
- **3.** Odstráňte predný kryt. Pozrite si časť [Odstránenie predného krytu na strane 7](#page-14-0).
- **4.** Odpojte napájací (1) a dátový kábel (2) zo zadnej strany jednotky.
	- **DÔLEŽITÉ:** Aby nedošlo k poškodeniu kábla, ťahajte pri odpájaní kábla za výstupok alebo konektor, nie za kábel.

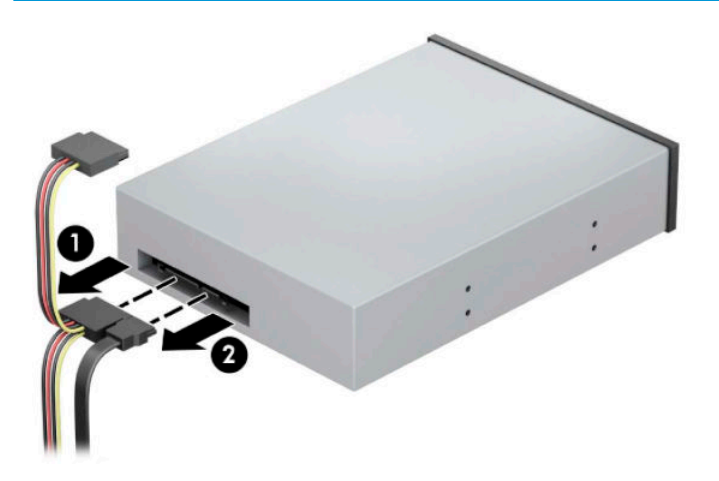

**5.** Zasuňte zelený zaisťovací mechanizmus smerom optickej jednotke (1) a potom vysuňte jednotku z pozície pre jednotku (2).

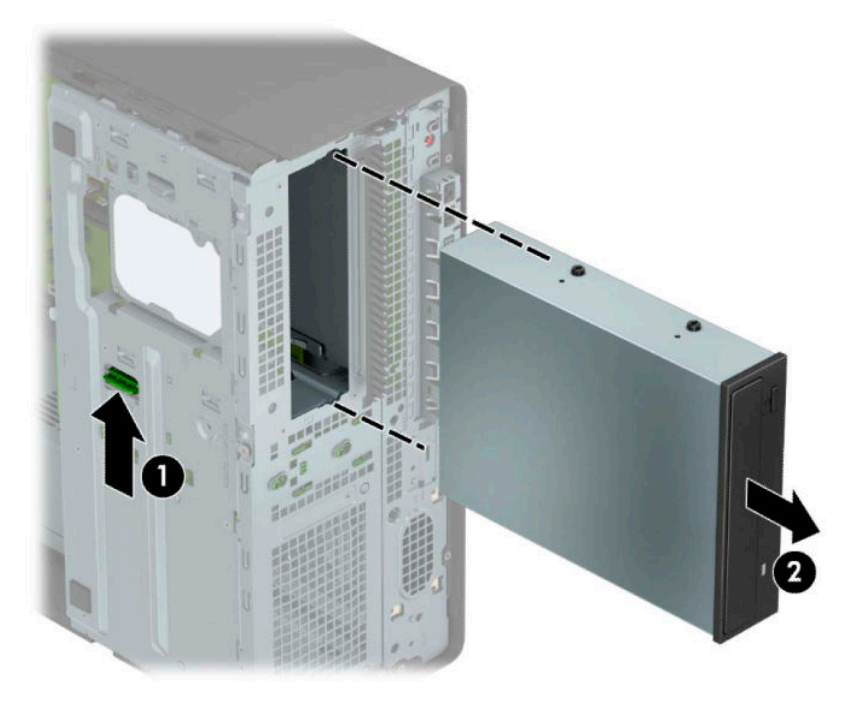

#### <span id="page-32-0"></span>**Inštalácia 5,25-palcovej jednotky**

- **1.** Pripravte na rozoberanie. Pozrite si časť [Príprava na rozoberanie na strane 6.](#page-13-0)
- **2.** Odstráňte prístupový panel počítača. Pozrite si časť [Odobratie prístupového panela počítača na strane 6.](#page-13-0)
- **3.** Odstráňte predný kryt. Ak inštalujete jednotku do pozície zakrytej prázdnym článkom, vyberte prázdny článok. Ďalšie informácie nájdete v časti [Vybratie prázdnych článkov panela na strane 8](#page-15-0).
- **4.** Ak inštalujete optickú jednotku, nainštalujte štyri metrické montážne skrutky M3 (nie sú súčasťou dodávky) do spodných otvorov na každej strane jednotky.
- **<sup>2</sup> POZNÁMKA:** Pri výmene optickej jednotky použite pre novú jednotku štyri montážne metrické skrutky M3 zo starej jednotky.
- **DÔLEŽITÉ:** Ako montážne skrutky používajte len skrutky s dĺžkou 5 mm. Dlhšie skrutky by mohli poškodiť vnútorné súčasti jednotky.

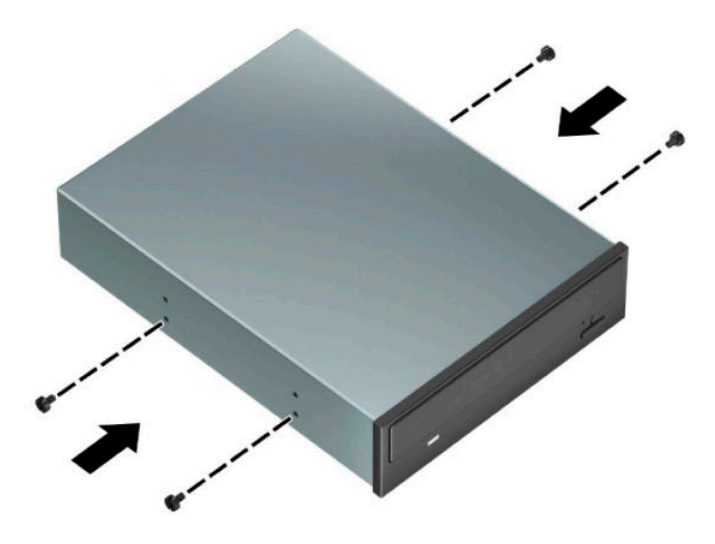

**5.** Ak inštalujete 5,25-palcovú jednotku do pozície prázdnej jednotky, je potrebné odobrať kovový štít zakrývajúci prednú stranu pozície. Vložte skrutkovač do otvorov na prednej strane krytu zásuvky (1) a vykývajte kryt zásuvky dozadu a dopredu (2) tak, aby sa uvoľnil od skrinky.

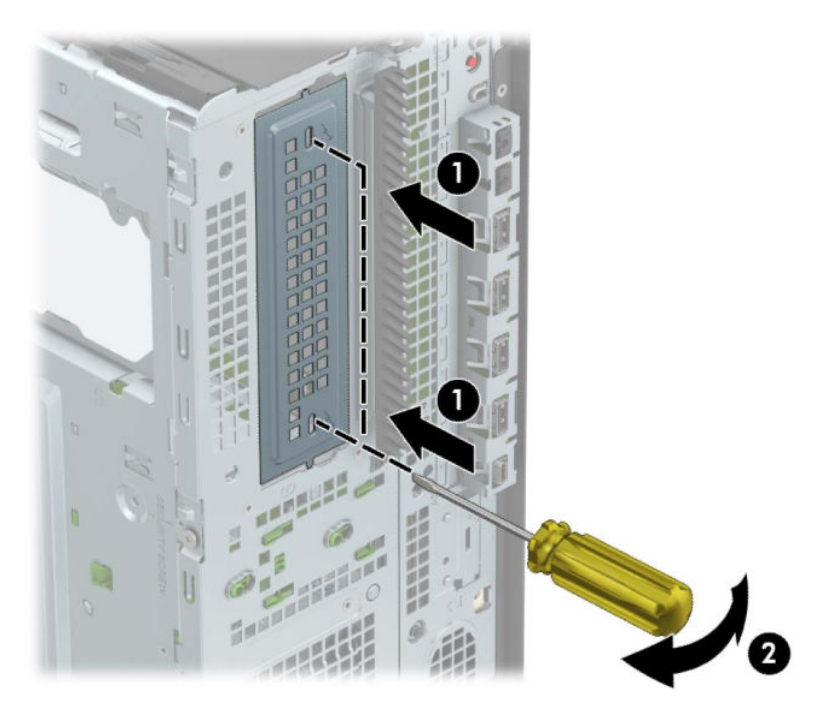

**6.** Zasuňte jednotku do pozície jednotky tak, aby sa montážne skrutky zarovnali s montážnymi otvormi, až kým sa jednotka nezaistí na svojom mieste.

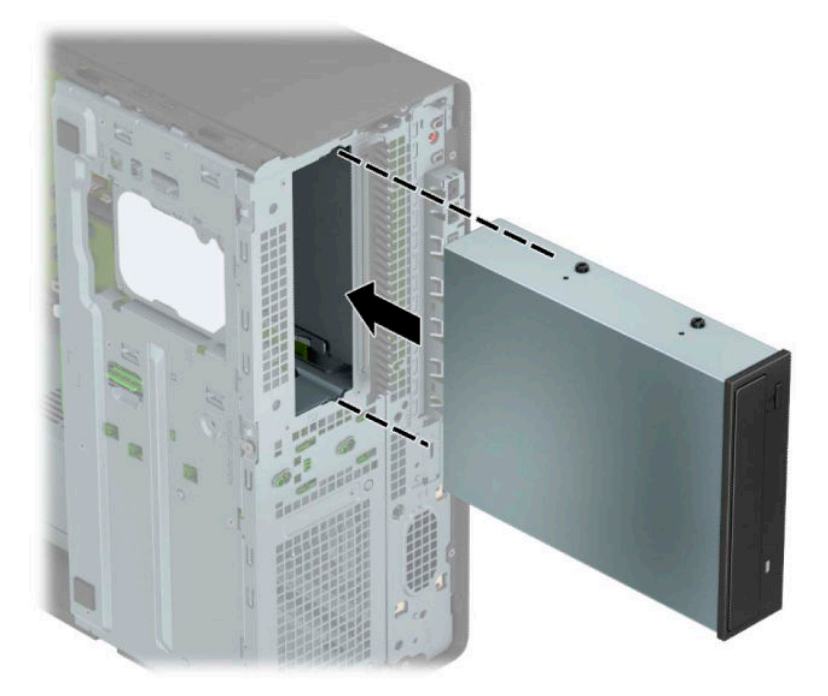

<span id="page-34-0"></span>**7.** Zapojte napájací (1) a dátový kábel (2) zo zadnej časti optickej jednotky.

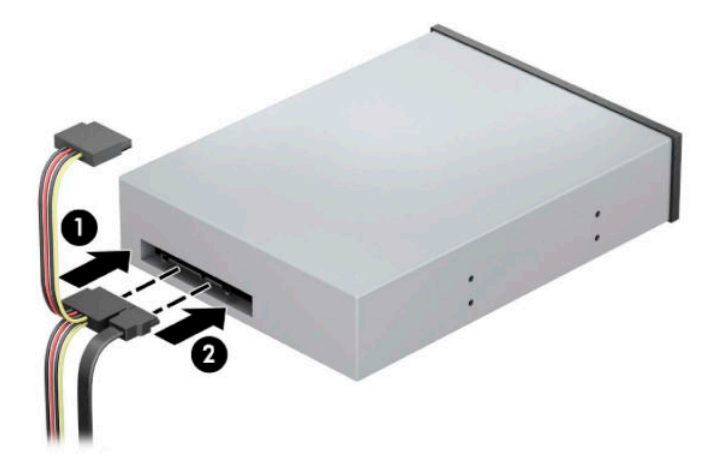

- **8.** Pripojte opačný koniec údajového kábla k niektorému zo svetlomodrých konektorov SATA na systémovej doske.
- **<sup>2</sup> POZNÁMKA:** Obrázok konektorov jednotiek na systémovej doske nájdete v časti [Prípojky na](#page-19-0) [systémovej doske na strane 12.](#page-19-0)
- **9.** Nasaďte predný kryt a prístupový panel počítača.
- **10.** Opätovne pripojte napájací kábel a všetky externé zariadenia a potom zapnite počítač.
- **11.** Zamknite prípadné zabezpečovacie zariadenia, ktoré boli uvoľnené pri vybraní prístupového panela.

#### **Vytiahnutie 9,5 mm tenkej optickej jednotky**

**DÔLEŽITÉ:** Pred vybratím jednotky z počítača by sa mali z jednotky vybrať všetky vymeniteľné médiá.

- **1.** Pripravte na rozoberanie. Pozrite si časť [Príprava na rozoberanie na strane 6.](#page-13-0)
- **2.** Odstráňte prístupový panel počítača. Pozrite si časť [Odobratie prístupového panela počítača na strane 6.](#page-13-0)
- <span id="page-35-0"></span>**3.** Odpojte napájací (1) a dátový kábel (2) zo zadnej strany jednotky.
	- **DÔLEŽITÉ:** Aby nedošlo k poškodeniu kábla, ťahajte pri odpájaní kábla za výstupok alebo konektor, nie za kábel.

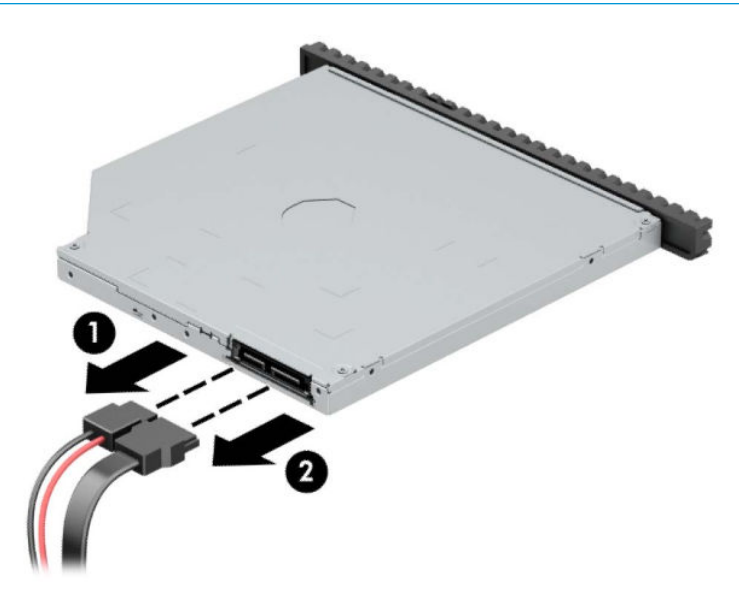

**4.** Zatlačte zelenú uvoľňovaciu zarážku na pravej zadnej strane jednotky smerom do stredu jednotky (1), potom optickú jednotku posuňte dopredu a vyberte z jej pozície (2).

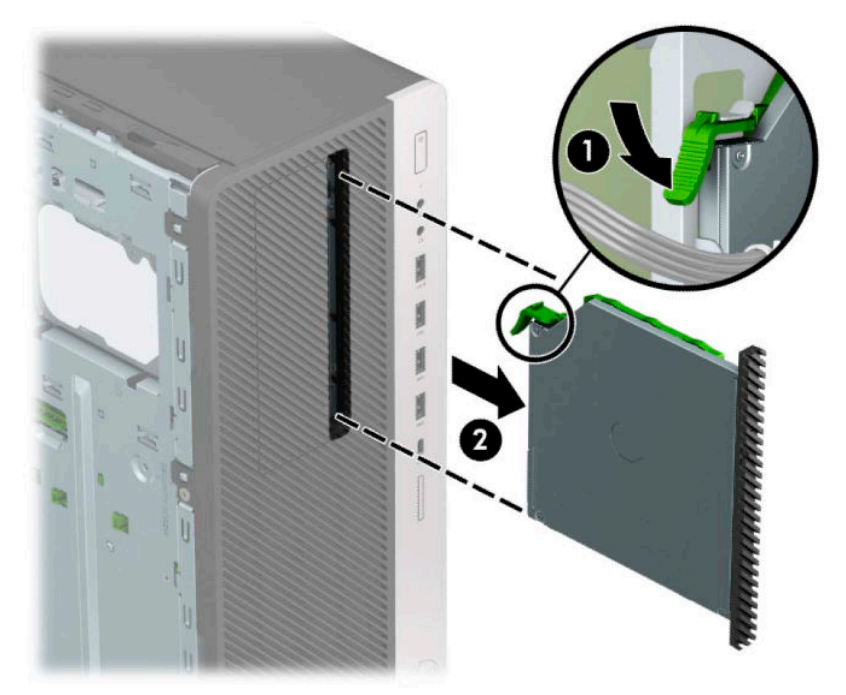

#### **Inštalácia 9,5 mm tenkej optickej jednotky**

- **1.** Pripravte na rozoberanie. Pozrite si časť [Príprava na rozoberanie na strane 6.](#page-13-0)
- **2.** Odstráňte prístupový panel počítača. Pozrite si časť [Odobratie prístupového panela počítača na strane 6.](#page-13-0)
- **3.** Ak inštalujete tenkú optickú jednotku do pozície zakrytej rámom na prázdnu jednotku, odoberte predný rám a potom vytiahnite rám prázdnej jednotky. Ďalšie informácie nájdete v časti [Vybratie prázdnych](#page-15-0)  [článkov panela na strane 8.](#page-15-0)
- **4.** Zarovnajte malé kolíky na uvoľňovacej zarážke s malými otvormi na bočnej strane jednotky a pevne zatlačte zarážku na jednotku.

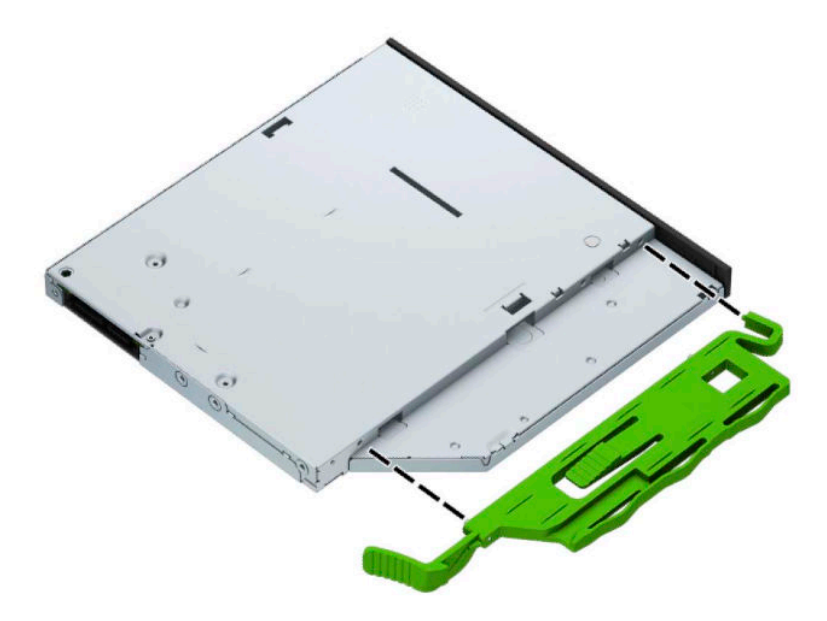

**5.** Úplne zasuňte optickú jednotku cez predný rám do pozície (1) tak, aby sa zarážka na zadnej strane jednotky zaistila na mieste (2).

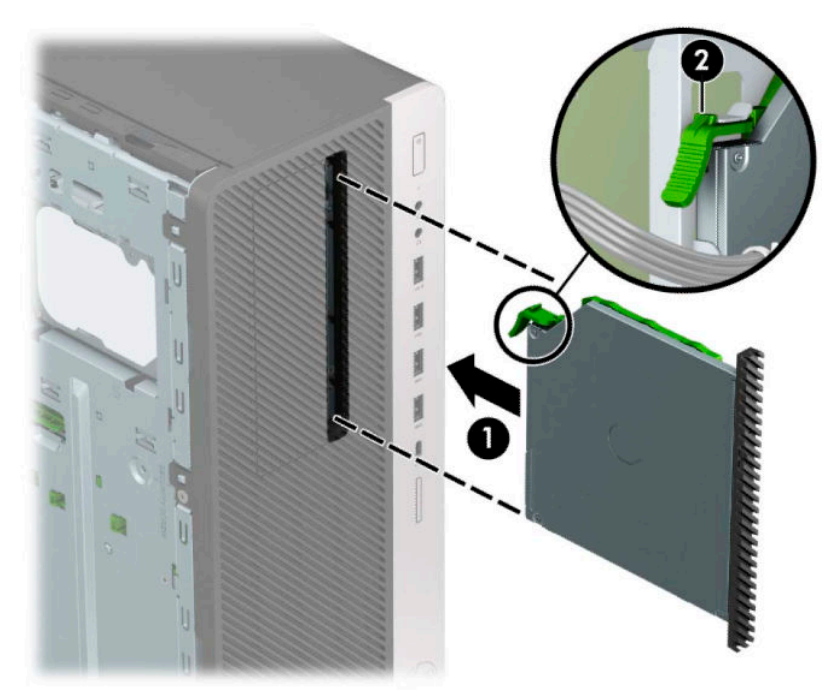

**6.** Zapojte napájací (1) a dátový kábel (2) zo zadnej časti optickej jednotky.

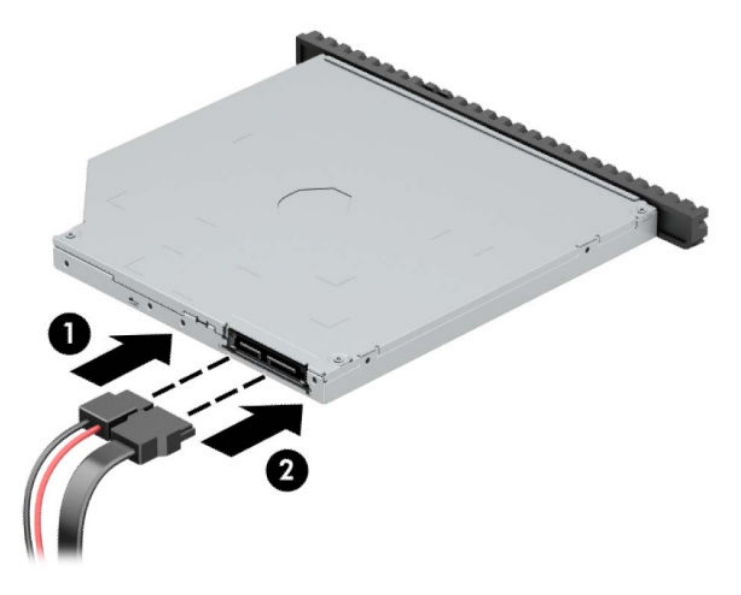

- **7.** Pripojte opačný koniec údajového kábla k niektorému zo svetlomodrých konektorov SATA na systémovej doske.
- **POZNÁMKA:** Obrázok konektorov jednotiek na systémovej doske nájdete v časti [Prípojky na](#page-19-0) [systémovej doske na strane 12.](#page-19-0)
- **8.** Vráťte naspäť predný panel, ak bol odobratý.
- **9.** Znova nasaďte prístupový panel počítača.
- **10.** Opätovne pripojte napájací kábel a všetky externé zariadenia a potom zapnite počítač.
- **11.** Zamknite prípadné zabezpečovacie zariadenia, ktoré boli uvoľnené pri vybraní prístupového panela.

# <span id="page-38-0"></span>**Vytiahnutie 3,5-palcového pevného disku**

- **POZNÁMKA:** Pred vybratím starej jednotky pevného disku zálohujte údaje, ktoré sú na ňom uložené, aby ste ich mohli preniesť na nový pevný disk.
	- **1.** Pripravte na rozoberanie. Pozrite si časť [Príprava na rozoberanie na strane 6.](#page-13-0)
	- **2.** Odstráňte prístupový panel počítača. Pozrite si časť [Odobratie prístupového panela počítača na strane 6.](#page-13-0)
	- **3.** Odpojte napájací (1) a dátový kábel (2) zo zadnej strany pevného disku.

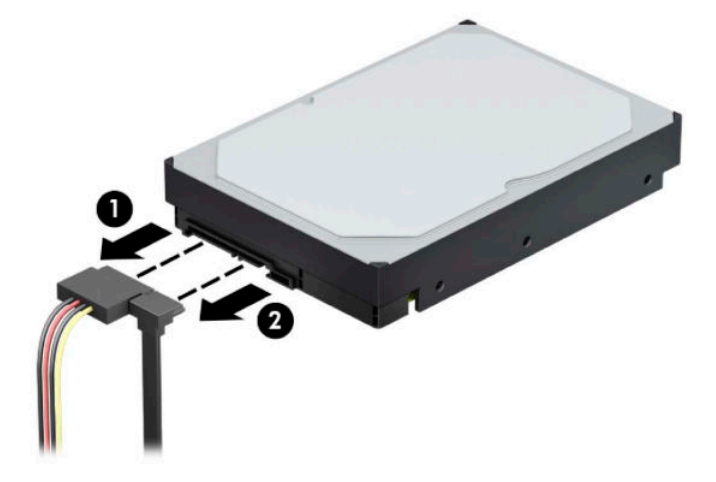

**4.** Otočte šachtu na disk smerom hore.

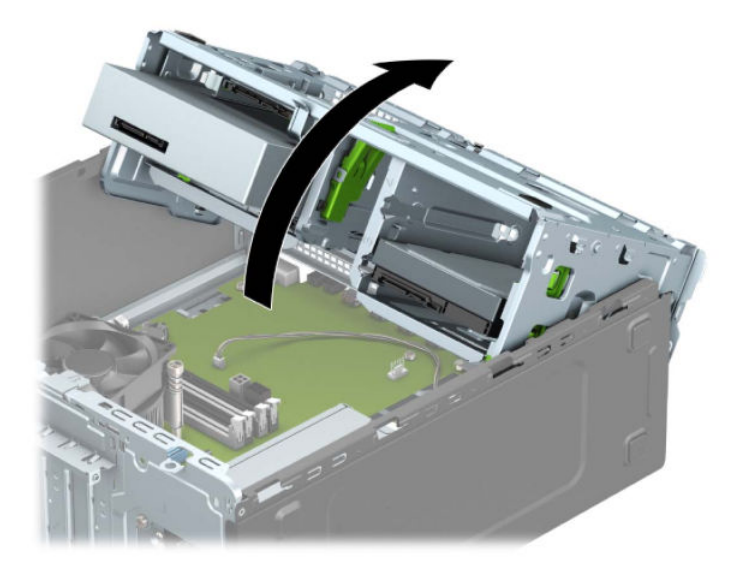

**5.** Vytiahnite jednotku ťahaním uvoľňovacej úchytky z jednotky (1) a vysunutím jednotky z pozície (2).

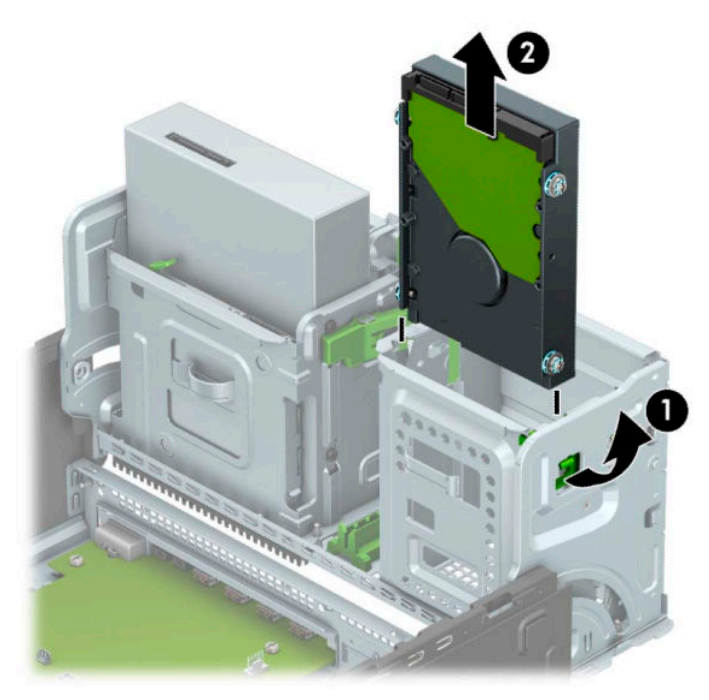

**6.** Zo starej jednotky odskrutkujte štyri montážne skrutky (dve na každej strane). Tieto skrutky budete potrebovať pri inštalácii novej jednotky.

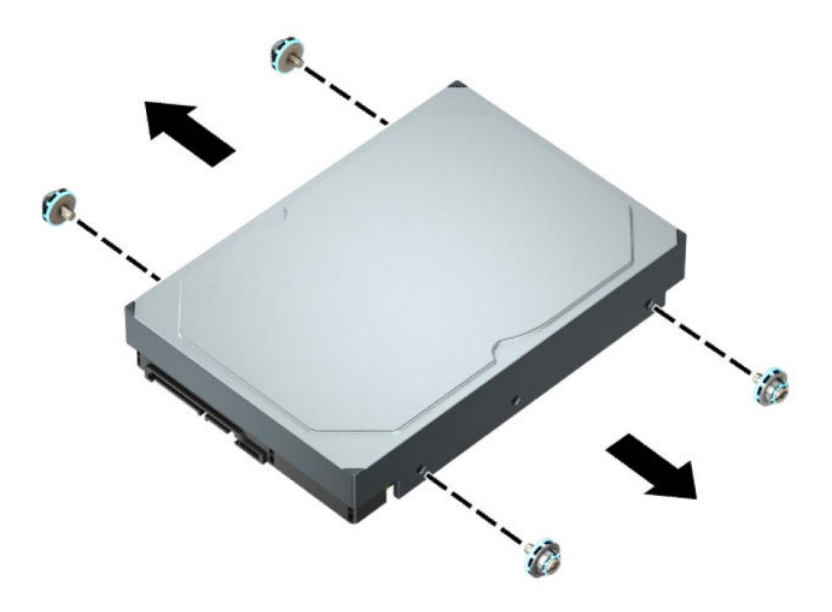

# <span id="page-40-0"></span>**Inštalácia 3,5-palcového pevného disku**

- **1.** Pripravte na rozoberanie. Pozrite si časť [Príprava na rozoberanie na strane 6.](#page-13-0)
- **2.** Odstráňte prístupový panel počítača. Pozrite si časť [Odobratie prístupového panela počítača na strane 6.](#page-13-0)
- **3.** Nainštalujte montážne skrutky na bočných stranách pevného disku. Použite štandardné strieborné a modré montážne skrutky 6-32.

**POZNÁMKA:** Montážne skrutky 6-32 možno zakúpiť od spoločnosti HP.

Pri výmene jednotky použite pre novú jednotku montážne skrutky zo starej jednotky.

● Nainštalujte štyri strieborné a modré montážne skrutky 6-32 (dve na každej strane jednotky).

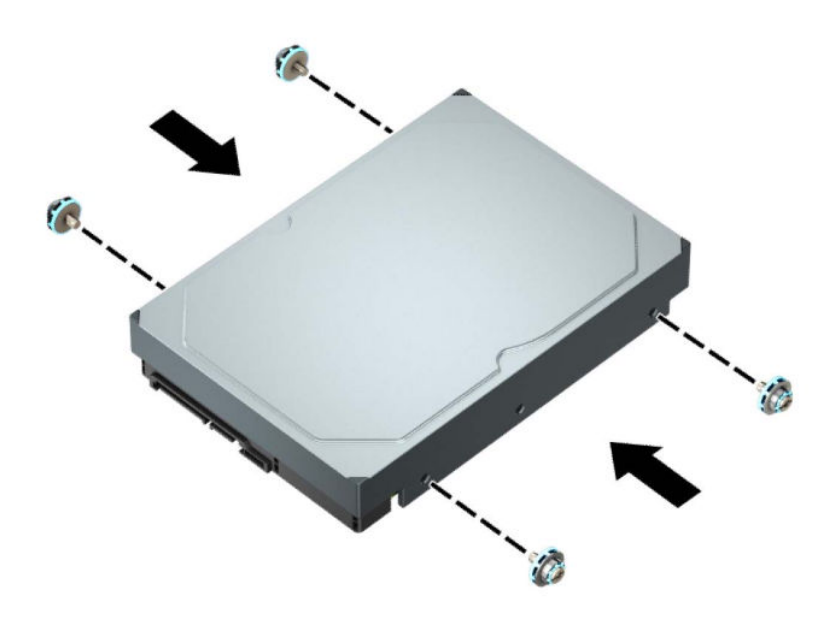

- Môžete takisto nainštalovať 2,5-palcový pevný disk do 3,5-palcovej pozície pre jednotku použitím výčnelku adaptéra podobného tomu, ktorý je uvedený nižšie.
	- Zasuňte 2,5-palcovú jednotku do konzoly 3,5-palcového adaptéra.

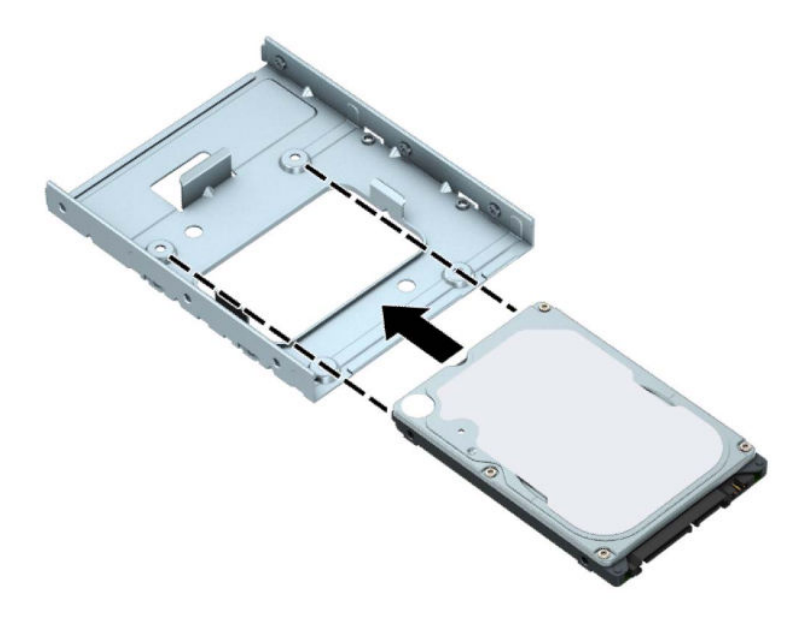

– Zaistite jednotku k adaptéru konzoly jednotky namontovaním štyroch čiernych skrutiek adaptéru konzoly M3 cez spodnú stranu konzoly do jednotky.

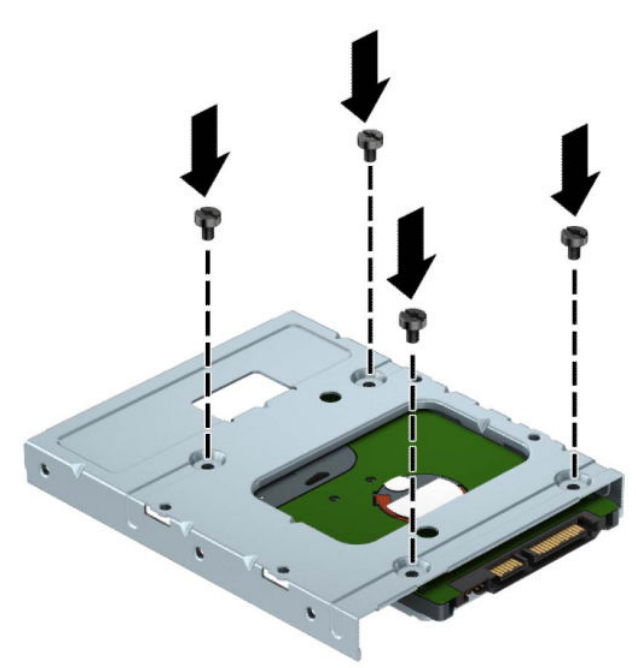

– Namontujte štyri strieborné a modré montážne skrutky 6-32 do konzoly adaptéra (dve na každej strane konzoly).

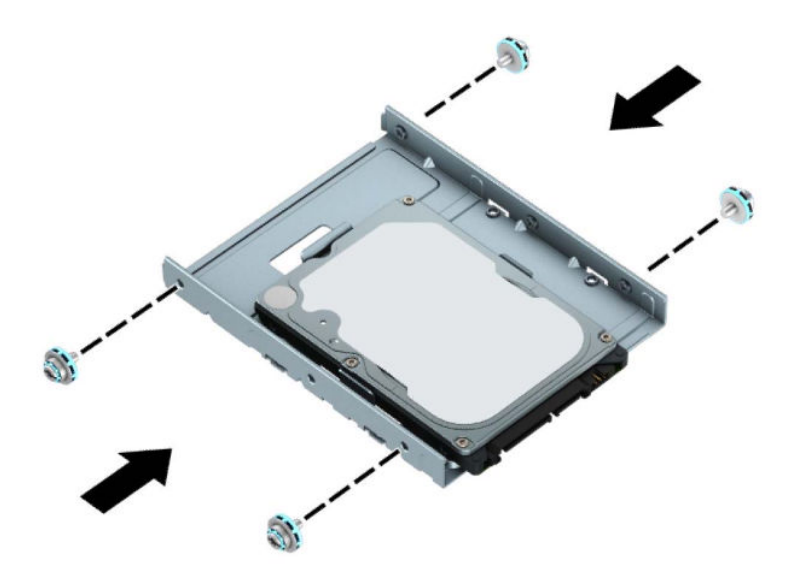

**4.** Otočte šachtu na disk smerom hore.

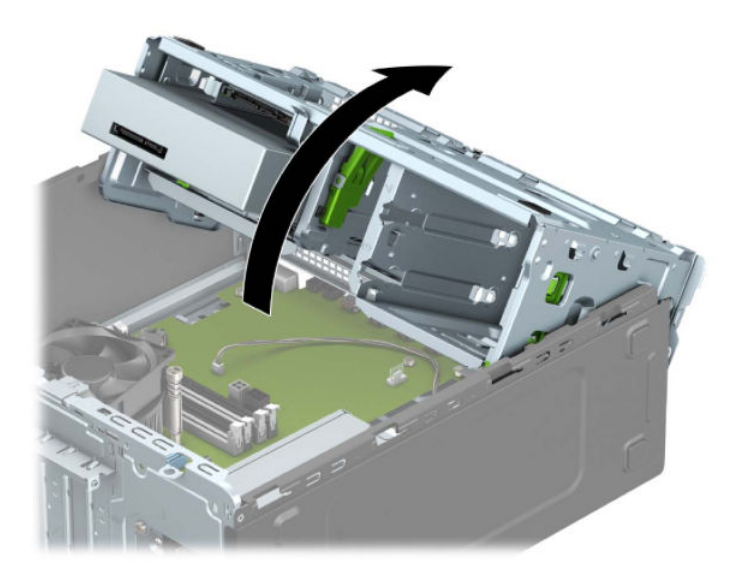

**5.** Zasuňte jednotku do pozície jednotky tak, aby sa montážne skrutky zarovnali s montážnymi otvormi, až kým sa jednotka nezaistí na svojom mieste.

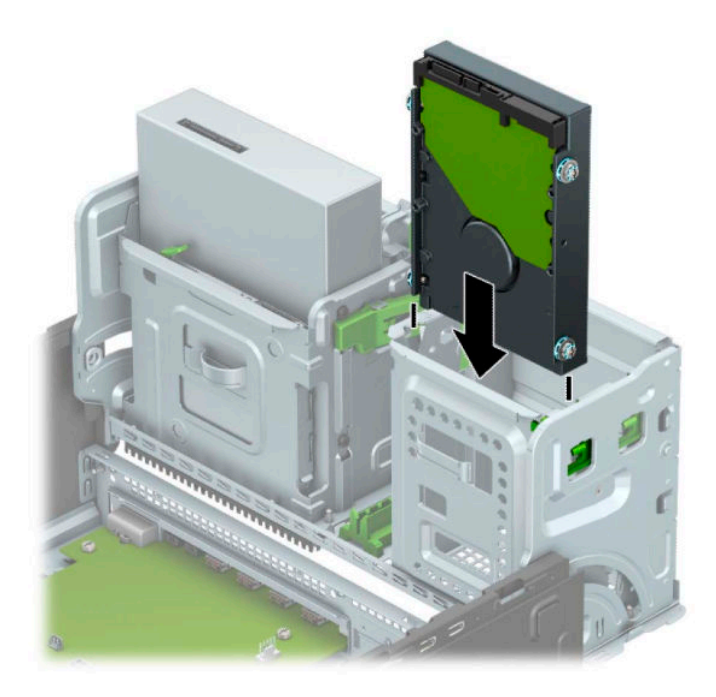

**6.** Otočte šachtu na disk smerom nadol.

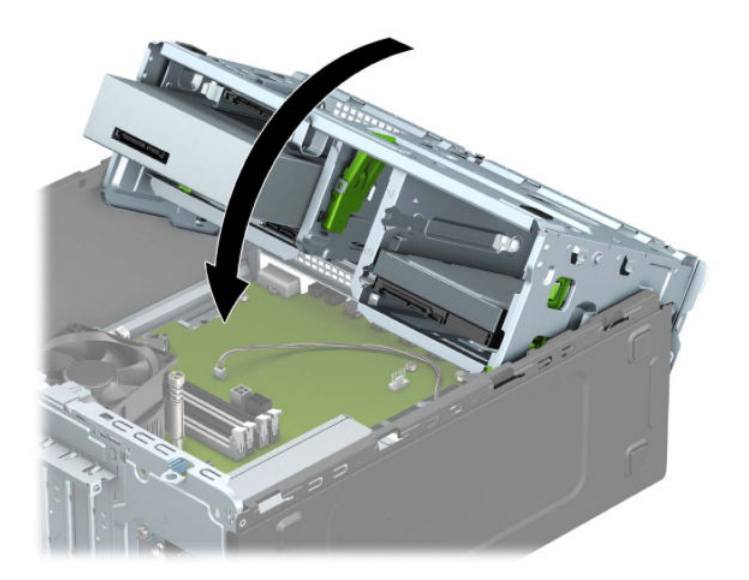

<span id="page-44-0"></span>**7.** Zapojte napájací (1) a dátový kábel (2) do zadnej časti pevného disku.

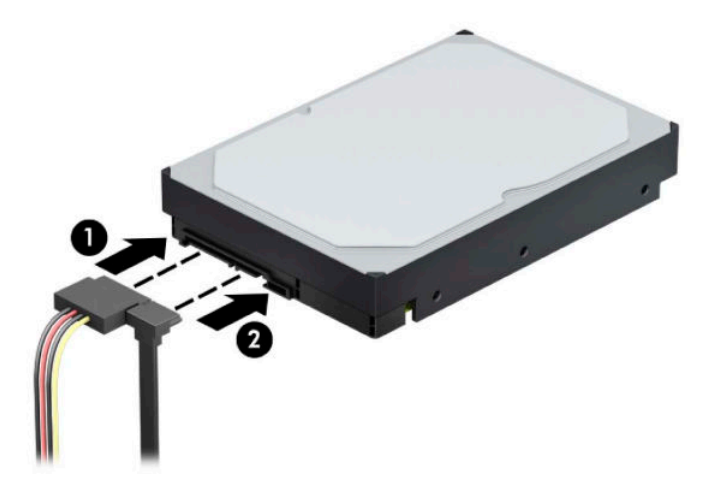

- **8.** Ak inštalujete novú jednotku, zapojte druhý koniec dátového kábla k správnemu konektoru na systémovej doske.
- **POZNÁMKA:** Dátový kábel primárneho pevného disku musíte pripojiť k tmavomodrému konektoru s označením SATA0. Predídete tak problémom s výkonom pevného disku. Ak pridávate druhý pevný disk, pripojte dátový kábel k jednému zo svetlomodrých konektorov SATA.
- **9.** Znova nasaďte prístupový panel počítača.
- **10.** Opätovne pripojte napájací kábel a všetky externé zariadenia a potom zapnite počítač.
- **11.** Zamknite prípadné zabezpečovacie zariadenia, ktoré boli uvoľnené pri vybraní prístupového panela.

## **Vytiahnutie 2,5-palcového pevného disku**

- **1.** Pripravte na rozoberanie. Pozrite si časť [Príprava na rozoberanie na strane 6.](#page-13-0)
- **2.** Odstráňte prístupový panel počítača. Pozrite si časť [Odobratie prístupového panela počítača na strane 6.](#page-13-0)
- **3.** Odpojte napájací (1) a dátový kábel (2) zo zadnej strany pevného disku.

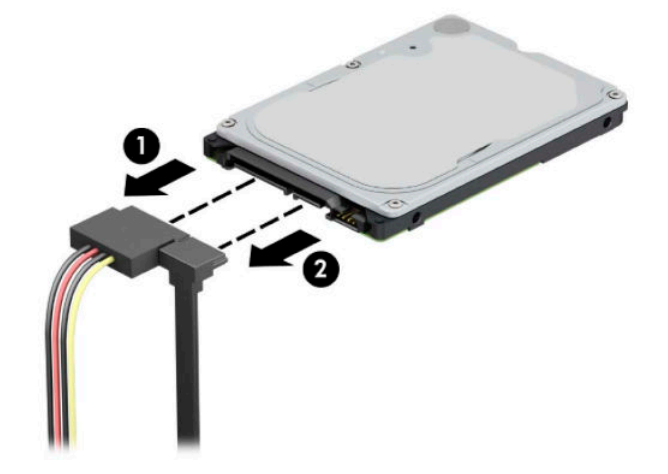

**4.** Odtiahnite uvoľňovaciu páčku na zadnej strane jednotky (1) a nadvihnite zadnú stranu jednotky nahor (2). Posuňte prednú časť jednotky dozadu až na doraz a vytiahnite jednotku nahor a von zo šachty (3).

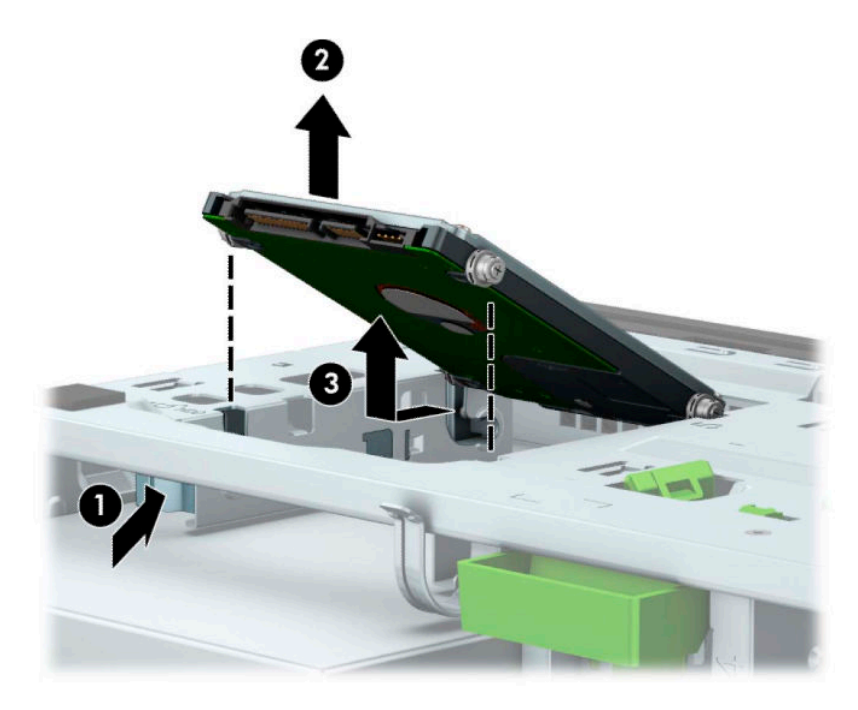

# <span id="page-46-0"></span>**Inštalácia 2,5-palcového pevného disku**

- **1.** Pripravte na rozoberanie. Pozrite si časť [Príprava na rozoberanie na strane 6.](#page-13-0)
- **2.** Odstráňte prístupový panel počítača. Pozrite si časť [Odobratie prístupového panela počítača na strane 6.](#page-13-0)
- **3.** Nainštalujte štyri čierne a modré montážne skrutky M3 (dve na každej strane jednotky).
- **POZNÁMKA:** Metrické montážne skrutky M3 možno zakúpiť od spoločnosti HP.

Pri výmene jednotky preneste štyri montážne skrutky zo starej jednotky do novej.

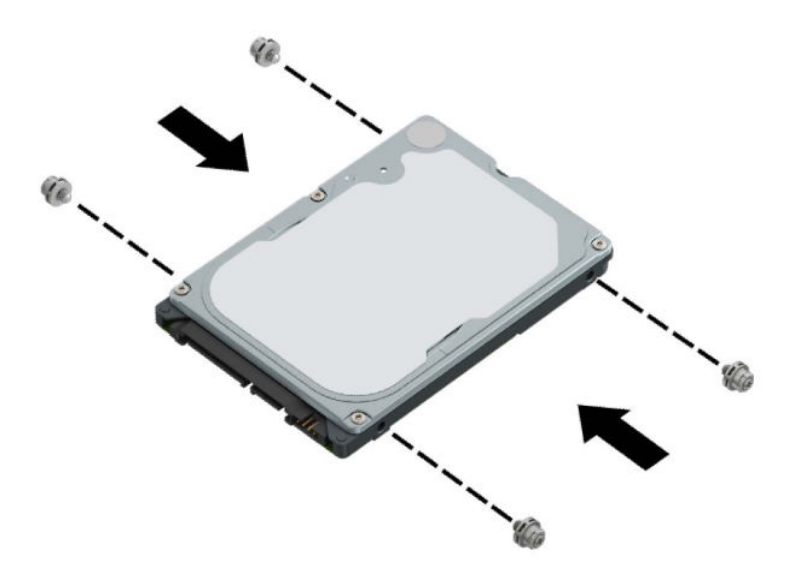

**4.** Priložte predné montážne skrutky na jednotke k otvorom typu J na bočných stranách pozície pre jednotku. Zatlačte prednú stranu jednotky do pozície pre jednotku a potom zasuňte jednotku dopredu (1). Potom zatlačte zadnú stranu jednotky nadol do pozície (2), čím ju zaistíte na mieste.

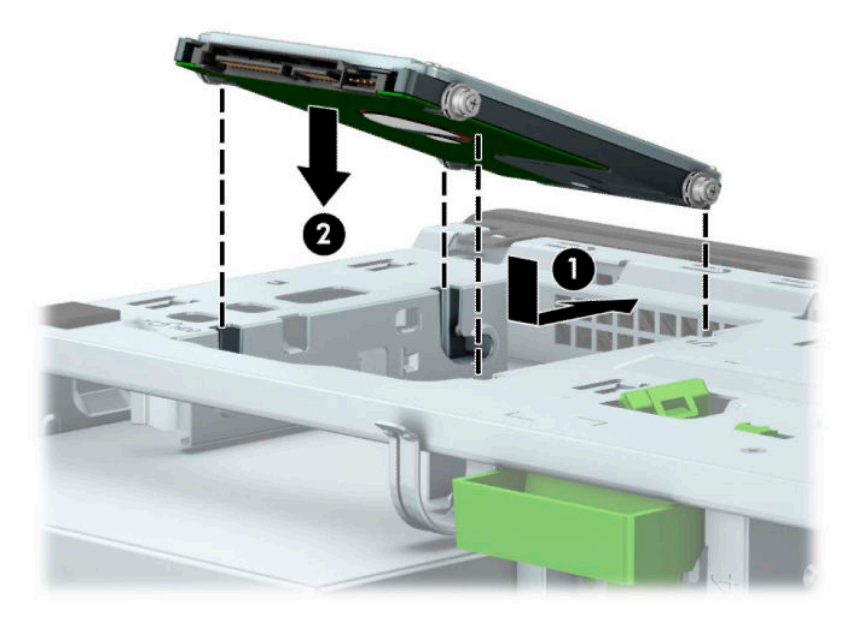

- **5.** Zapojte napájací (1) a dátový kábel (2) do zadnej časti pevného disku.
- <sup>2</sup> POZNÁMKA: Ak je 2,5-palcový pevný disk primárna jednotka, pripojte jeden koniec dátového kábla k tmavomodrému konektoru SATA na systémovej doske označenému ako SATA0. Ak ide o sekundárny pevný disk, pripojte jeden koniec dátového kábla k niektorému zo svetlomodrých konektorov SATA na systémovej doske.

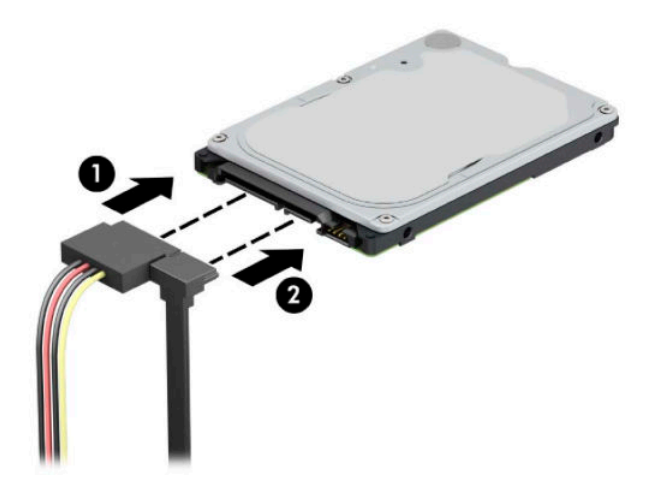

- **6.** Znova nasaďte prístupový panel počítača.
- **7.** Opätovne pripojte napájací kábel a všetky externé zariadenia a potom zapnite počítač.
- **8.** Zamknite prípadné zabezpečovacie zariadenia, ktoré boli uvoľnené pri vybraní prístupového panela.

# <span id="page-48-0"></span>**Vytiahnutie a inštalácia pamäťovej karty M.2 SSD**

- **POZNÁMKA:** Na systémovej doske sa nachádzajú dve pätice na disk M.2 SSD. Počítač podporuje 2230 a 2280 M.2 SSD karty.
	- **1.** Pripravte na rozoberanie. Pozrite si časť [Príprava na rozoberanie na strane 6.](#page-13-0)
	- **2.** Odstráňte prístupový panel počítača. Pozrite si časť [Odobratie prístupového panela počítača na strane 6.](#page-13-0)
	- **3.** Zo zadnej strany jednotiek v šachte na jednotky odpojte napájacie a dátové káble.
	- **4.** Otočte šachtu na disk smerom hore.

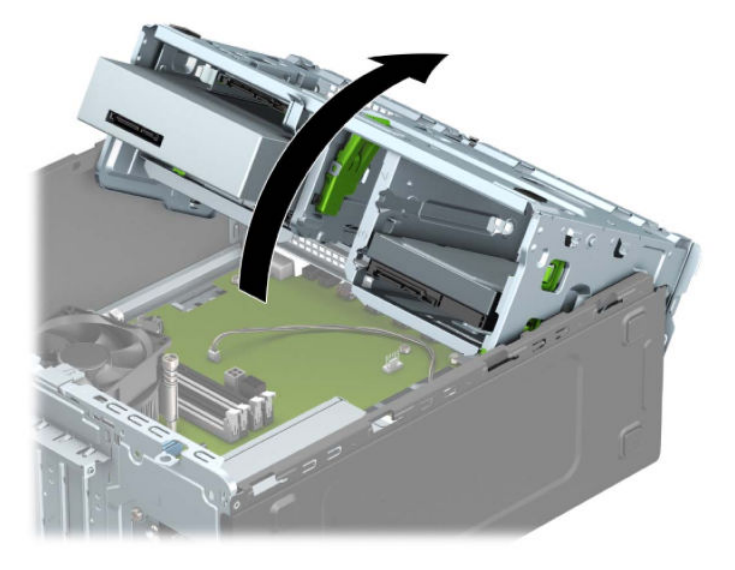

**5.** Ak chcete vytiahnuť kartu M.2 SSD, odskrutkujte skrutku, ktorá zaisťuje kartu k systémovej doske (1), nadvihnite koniec karty nahor (2) a potom vysuňte kartu z konektora na doske (3).

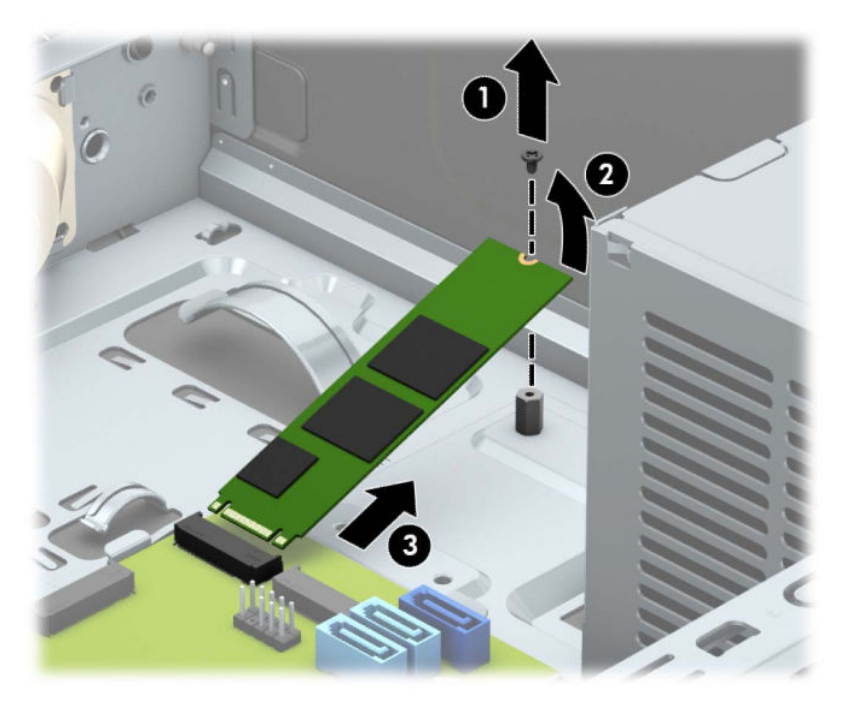

**6.** Ak chcete nainštalovať kartu M.2 SSD, zasuňte kolíky na karte do konektora na systémovej doske. Kartu držte asi v 30-stupňovom uhle (1). Zatlačte druhý koniec karty nadol (2) a potom zaistite kartu pomocou skrutky (3).

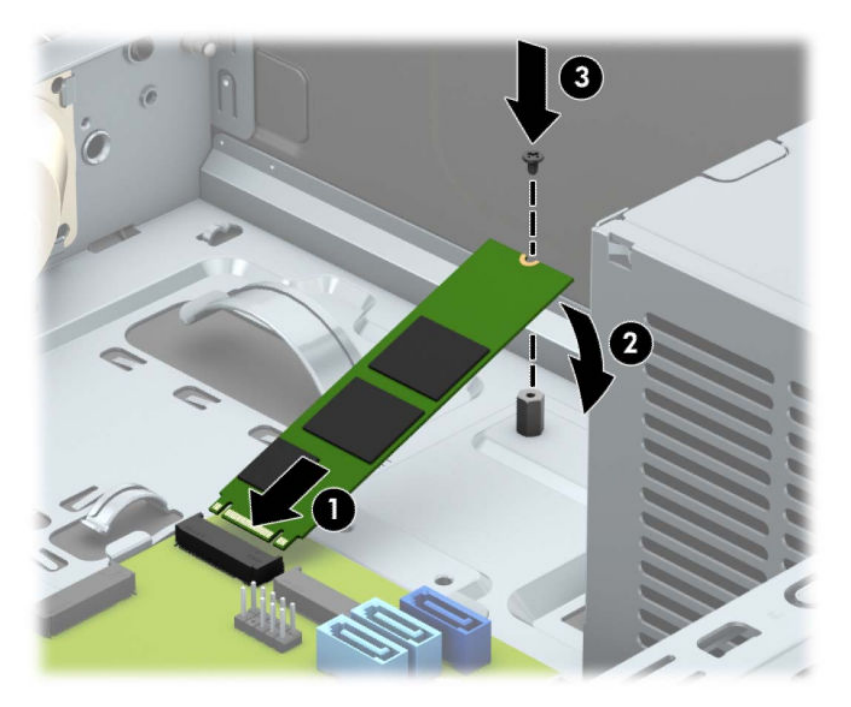

**7.** Otočte šachtu na disk smerom nadol.

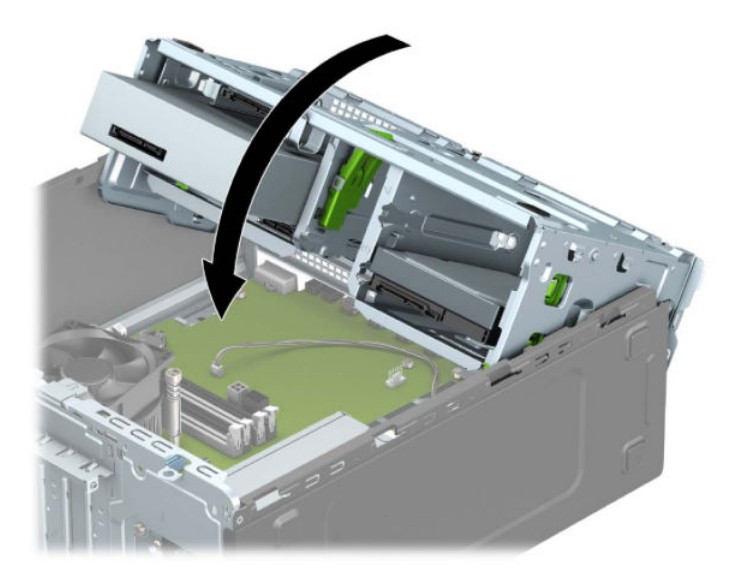

- **8.** K zadnej strane jednotiek v šachte na pevný disk pripojte napájacie a dátové káble.
- **9.** Znova nasaďte prístupový panel počítača.
- **10.** Opätovne pripojte napájací kábel a všetky externé zariadenia a potom zapnite počítač.
- **11.** Zamknite prípadné zabezpečovacie zariadenia, ktoré boli uvoľnené pri vybraní prístupového panela.

# <span id="page-50-0"></span>**Inštalácia bezpečnostného zámku**

Na zaistenie počítača možno použiť bezpečnostné zámky, ktoré sú zobrazené nižšie a na nasledujúcich stranách.

# **Bezpečnostný lankový zámok**

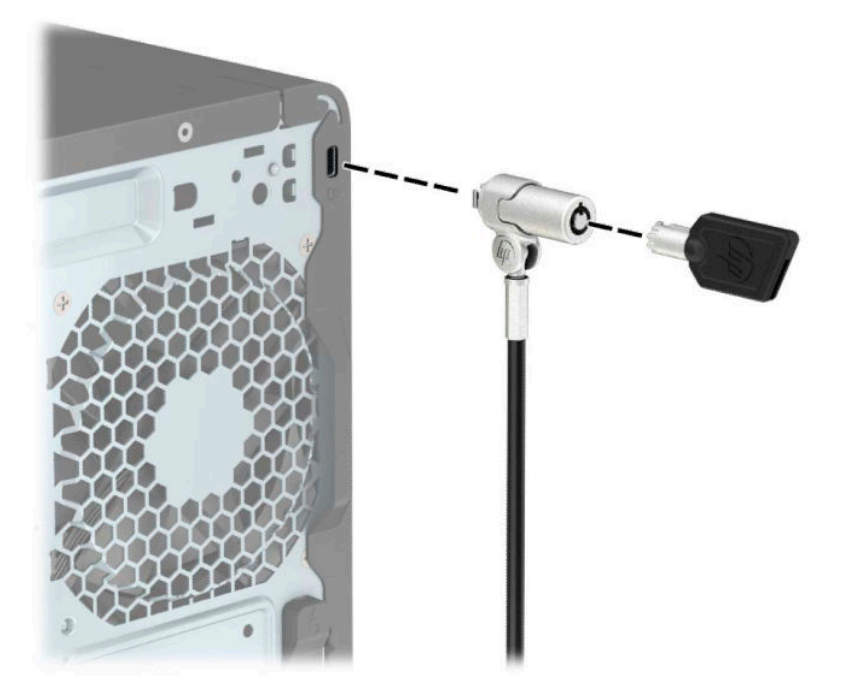

# **Visiaci zámok**

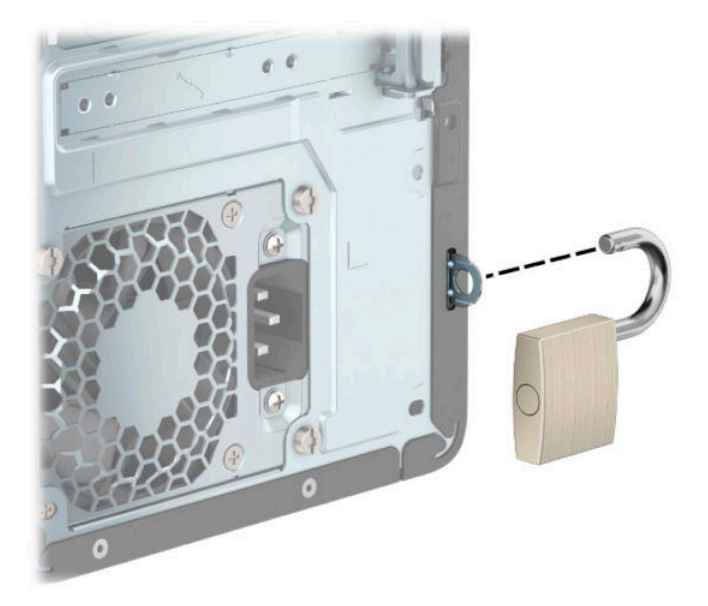

# <span id="page-51-0"></span>**Bezpečnostný zámok V2 pre firemné počítače HP**

Bezpečnostný zámok V2 pre počítače HP je navrhnutý tak, aby zaistil všetky zariadenia vo vašej pracovnej stanici.

**1.** Pripevnite upínadlo bezpečnostného zámku k počítaču pomocou príslušných skrutiek vhodných pre vaše prostredie (skrutky nie sú priložené) (1) a potom zacvaknite kryt na telese upínadla na kábel (2).

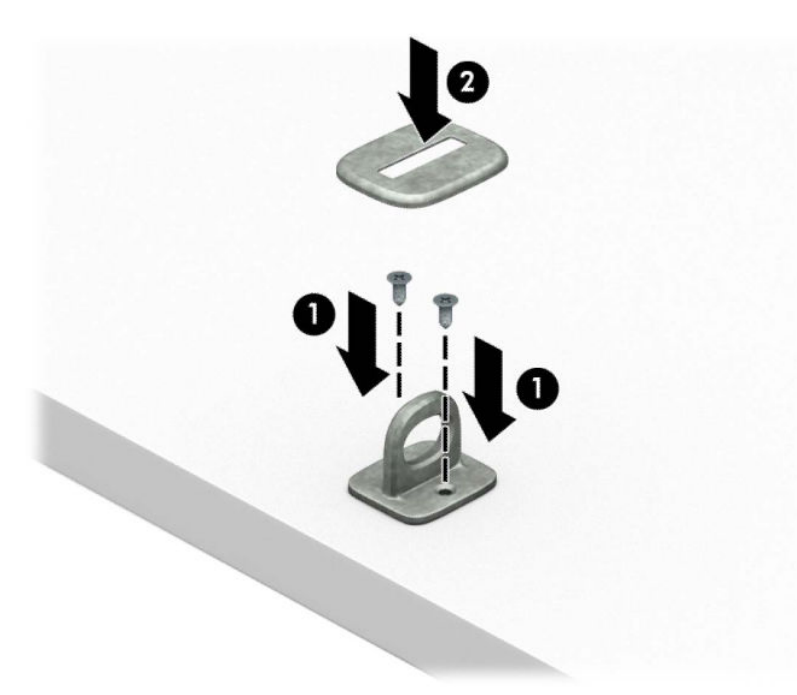

**2.** Bezpečnostné lanko oviňte okolo pevného objektu.

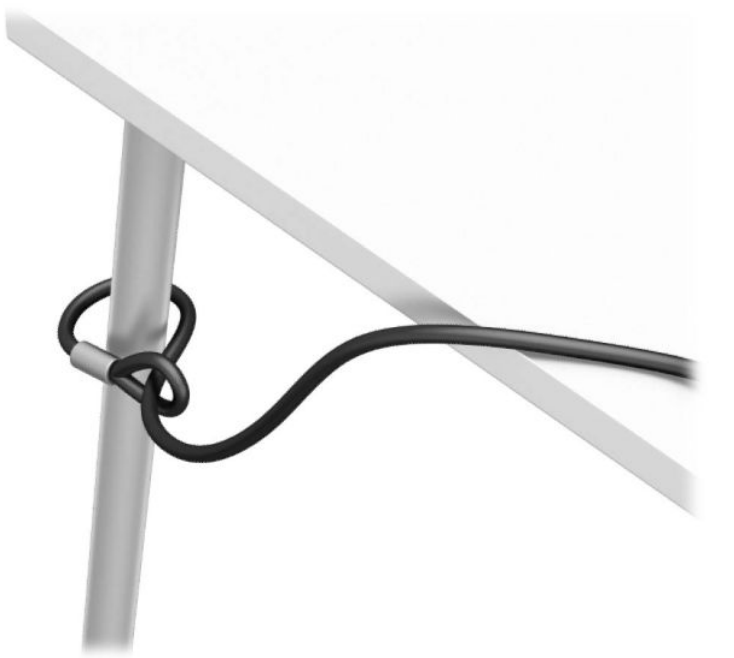

**3.** Prevlečte bezpečnostné lanko cez upínadlo bezpečnostného lanka.

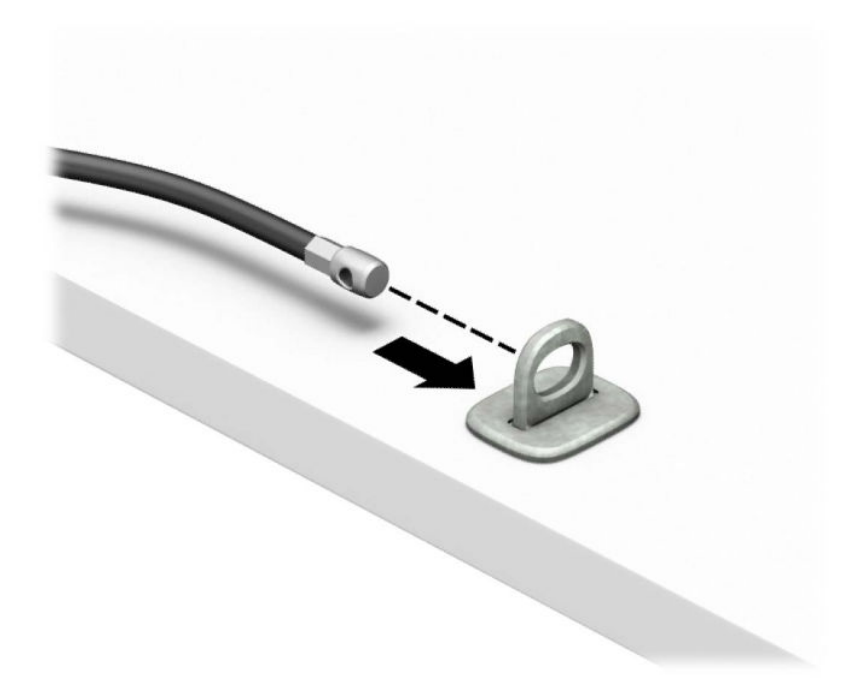

**4.** Roztiahnite nožičky na zámku monitora od seba a vložte zámok do zadnej časti monitora (1), zatvorte nožičky k sebe, čím zaistíte zámok na mieste (2), a potom prevlečte očko na kábel cez stred zámku monitora (3).

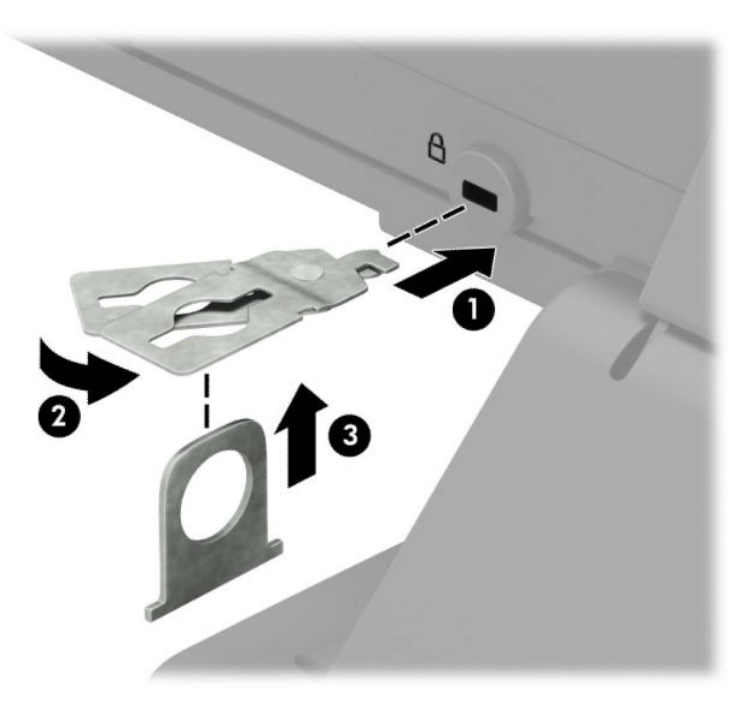

**5.** Prevlečte bezpečnostné lanko cez bezpečnostné očko namontované na monitore.

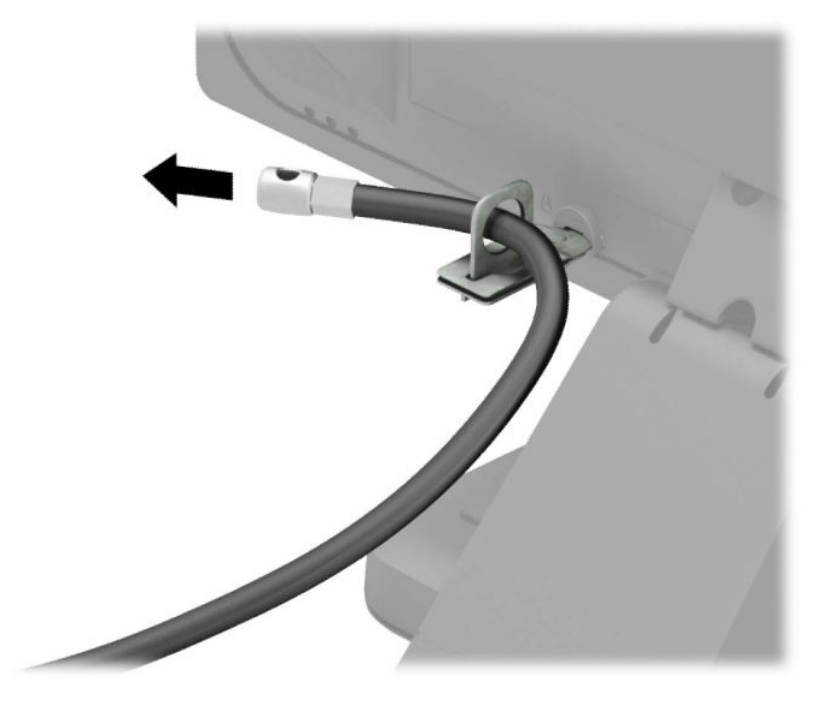

**6.** Pripojte upínadlo na kábel príslušenstva k počítaču pomocou príslušnej skrutky vhodnej pre vaše prostredie (skrutka nie je priložená) (1) a potom vložte káble príslušenstva do telesa upínadla (2).

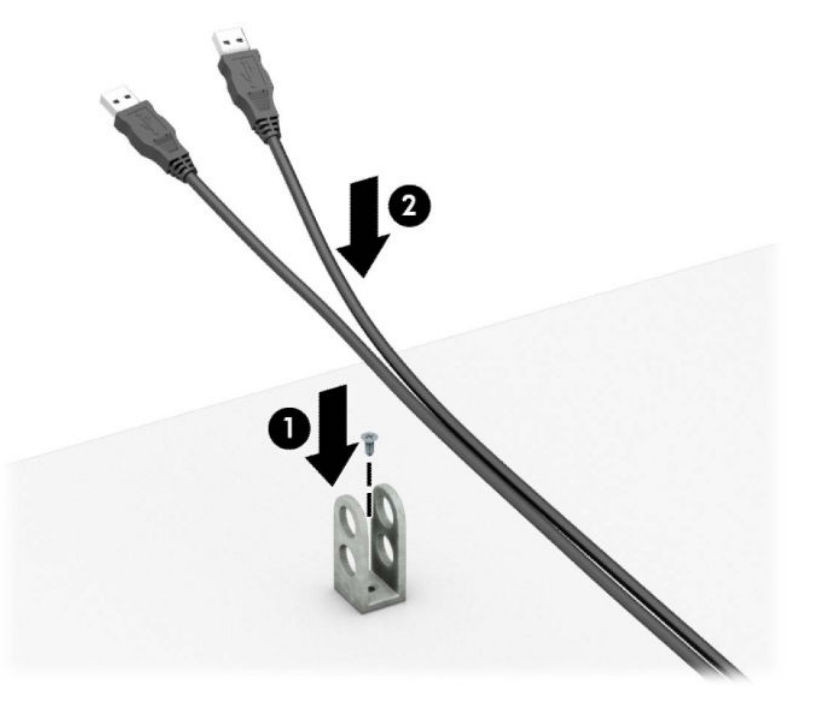

**7.** Prevlečte bezpečnostné lanko cez otvory v upínadle na kábel príslušenstva.

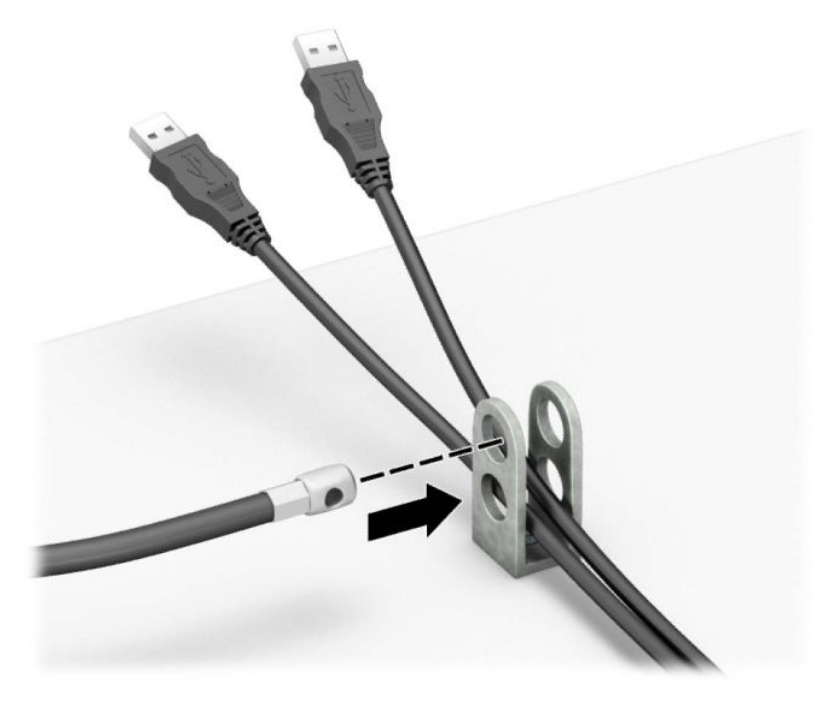

**8.** Zaskrutkujte zámok k šasi počítača pomocou poskytnutej skrutky.

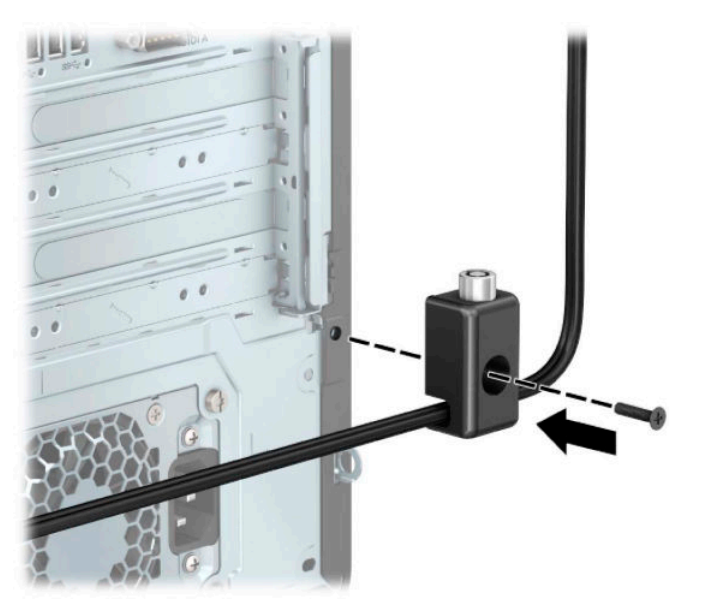

<span id="page-55-0"></span>**9.** Vložte koncovku bezpečnostného lanka do zámku (1) a zatlačením tlačidla (2) zaistite zámok. Na odomknutie zámku použite priložený kľúč.

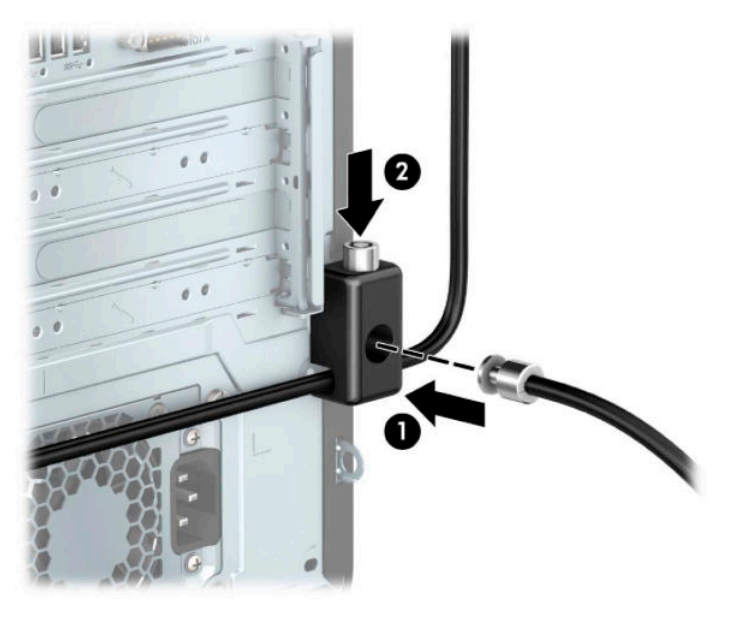

**10.** Keď ste dokončili všetky kroky, všetky zariadenia na vašej pracovnej stanici sú zaistené.

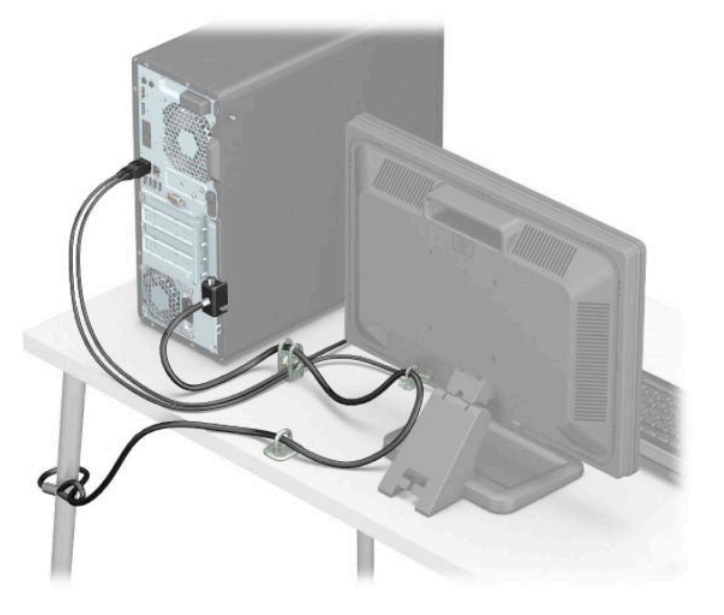

# **Zabezpečenie predného krytu**

Predný kryt je možné uzamknúť na svojom mieste pomocou bezpečnostnej skrutky od spoločnosti HP. Postup inštalácie bezpečnostnej skrutky:

- **1.** Pripravte na rozoberanie. Pozrite si časť [Príprava na rozoberanie na strane 6.](#page-13-0)
- **2.** Odstráňte prístupový panel počítača. Pozrite si časť [Odobratie prístupového panela počítača na strane 6.](#page-13-0)

**3.** Odstráňte striebornú bezpečnostnú skrutku 6-32 umiestnenú v skrinke.

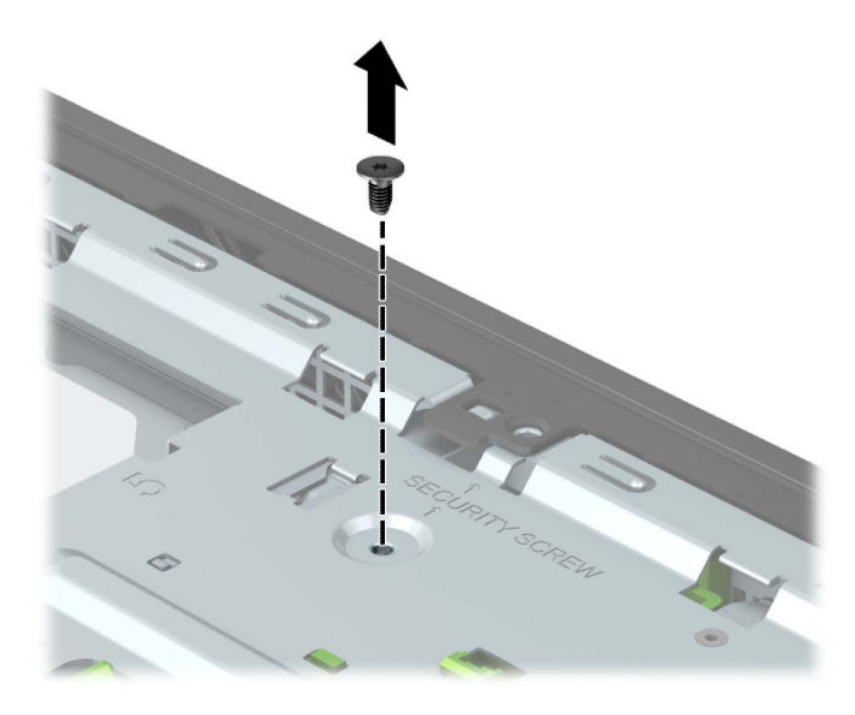

- **4.** Uistite sa, či je predný rám nainštalovaný na skrinke.
- **5.** Nainštalujte bezpečnostnú skrutku cez otvor v strede zachytávacej plôšky na prednom ráme, čím rám zaistíte na mieste.

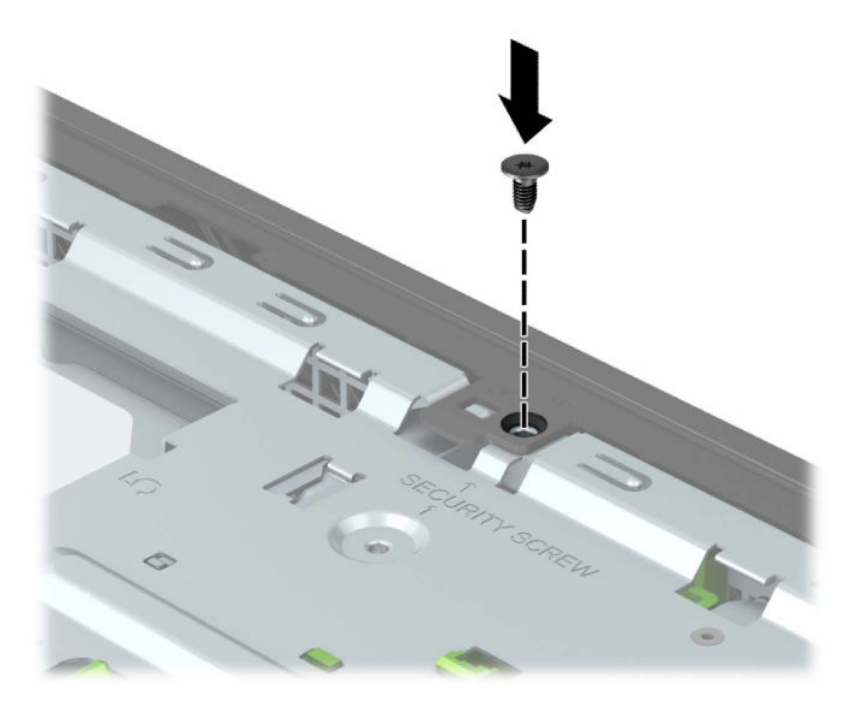

- **6.** Znova nasaďte prístupový panel počítača.
- **7.** Opätovne pripojte napájací kábel a všetky externé zariadenia a potom zapnite počítač.
- **8.** Zamknite prípadné zabezpečovacie zariadenia, ktoré boli uvoľnené pri vybraní prístupového panela.

# <span id="page-57-0"></span>**A Výmena batérie**

Batéria dodávaná s počítačom napája hodiny reálneho času. Na výmenu batérie použite batériu rovnocennú s batériou, ktorá bola pôvodne nainštalovaná v počítači. Počítač sa dodáva s 3-voltovou lítiovou plochou batériou.

**VAROVANIE!** V počítači sa nachádza interná lítiová batéria obsahujúca oxid manganičitý. Pri nesprávnej manipulácii s batériou vzniká riziko požiaru a popálenia. Riziko poranenia znížite dodržaním nasledovných pokynov:

Nepokúšajte sa o opätovné nabitie batérie.

Nevystavujte teplotám vyšším ako 60 °C (140 °F).

Batériu nerozoberajte, nedeformujte, neprepichujte, neskratujte jej vonkajšie kontakty, ani ju nevhadzujte do ohňa alebo do vody.

Batérie vymieňajte len za batérie, ktoré spoločnosť HP schválila na používanie s týmto produktom.

**DÔLEŽITÉ:** Pred výmenou batérie je potrebné zálohovať nastavenia pamäte CMOS počítača. Nastavenia pamäte CMOS sa pri vybratí alebo výmene batérie vymažú.

Statická elektrina môže poškodiť elektronické súčasti počítača alebo ďalšieho vybavenia. Skôr než začnete, dotknite sa uzemneného kovového predmetu, aby ste zaistili, že nebudete nabití statickou elektrinou.

**POZNÁMKA:** Životnosť lítiovej batérie možno predĺžiť zapojením počítača do funkčnej elektrickej zásuvky so striedavým prúdom. Lítiová batéria sa spotrebúva len v prípadoch, keď počítač NIE JE zapojený do zdroja striedavého prúdu.

HP odporúča klientom, aby recyklovali použitý elektronický hardware, originálne tlačové kazety a akumulátory spoločnosti HP. Ďalšie informácie o recyklačných programoch nájdete na [http://www.hp.com/](http://www.hp.com/recycle) [recycle.](http://www.hp.com/recycle)

- **1.** Pripravte na rozoberanie. Pozrite si časť [Príprava na rozoberanie na strane 6.](#page-13-0)
- **2.** Odstráňte prístupový panel počítača. Pozrite si časť [Odobratie prístupového panela počítača na strane 6.](#page-13-0)
- **3.** Vyhľadajte batériu a držiak batérie na systémovej doske.

**<sup>2</sup> POZNÁMKA:** Pri niektorých modeloch počítačov bude možno potrebné vybrať nejakú vnútornú súčasť, aby sa vytvoril prístup k batérii.

**4.** Vymeňte batériu podľa nasledovných pokynov, ktoré závisia od typu držiaka batérie na systémovej doske.

**Typ 1**

**a.** Vytiahnite batériu z držiaka.

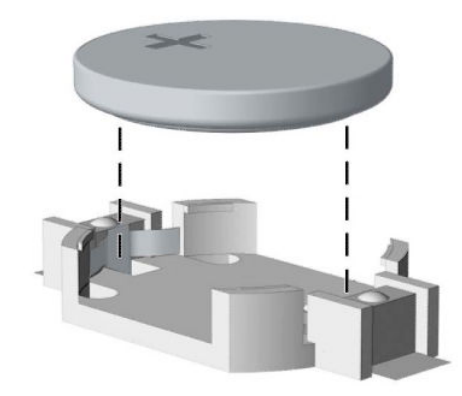

**b.** Zasuňte náhradnú batériu na miesto kladne nabitým koncom nahor. Držiak batérie automaticky zaistí batériu v správnej pozícii.

### **Typ 2**

**a.** Zatlačením kovovej poistky, ktorá prečnieva nad okraj batérie, uvoľnite batériu z držiaka (1). Keď sa batéria vysunie, vytiahnite ju (2).

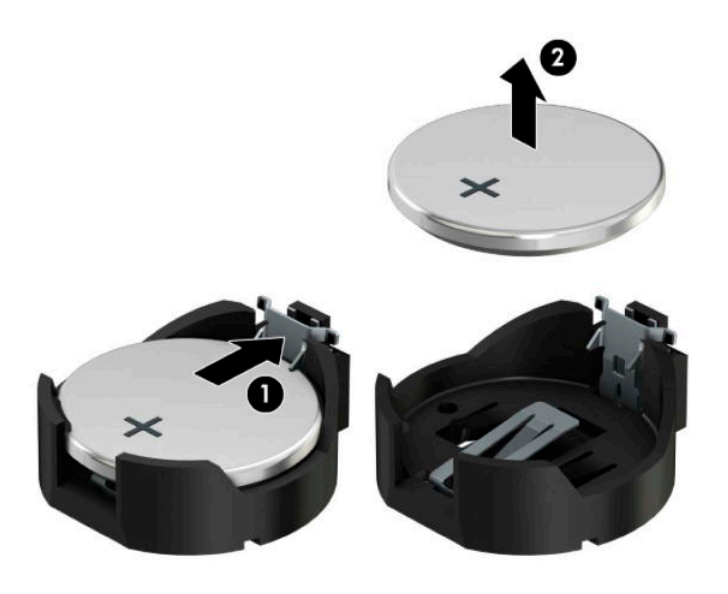

**b.** Na vloženie novej batérie zasuňte jeden okraj náhradnej batérie pod okraj držiaka kladne nabitou stranou nahor (1). Druhý okraj zatlačte nadol, kým poistka nezaistí druhú hranu batérie (2).

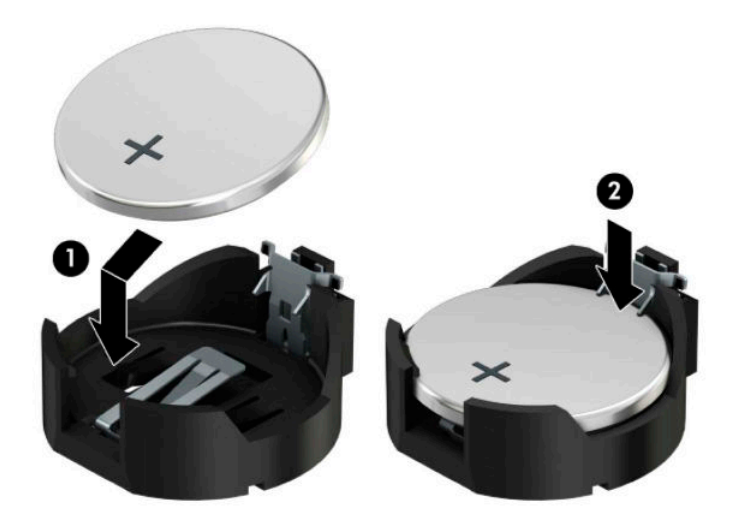

#### **Typ 3**

**a.** Potiahnite poistku (1), ktorá zisťuje batériu na svojom mieste, a potom batériu vyberte (2).

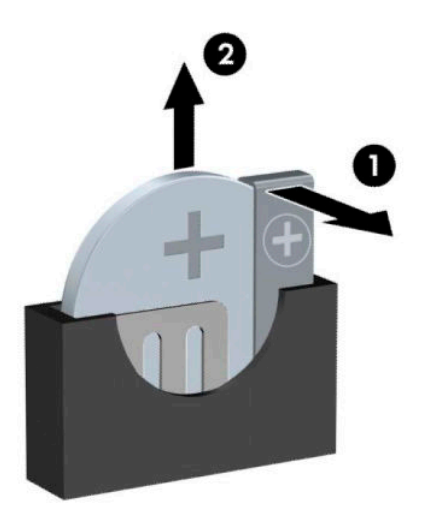

- **b.** Vložte novú batériu a zaistite ju poistkou.
- **<sup>2</sup> POZNÁMKA:** Po výmene batérie dokončite celý proces vykonaním nasledovných krokov.
- **5.** Znova nasaďte prístupový panel počítača.
- **6.** Opätovne pripojte napájací kábel a všetky externé zariadenia a potom zapnite počítač.
- **7.** Pomocou programu Computer Setup znova nastavte dátum a čas, heslá a všetky špeciálne systémové nastavenia.
- **8.** Zamknite prípadné zabezpečovacie zariadenia, ktoré boli uvoľnené pri vybraní prístupového panela počítača.

# <span id="page-61-0"></span>**B Elektrostatický výboj**

Výboj statickej elektriny z prsta alebo iného vodiča môže poškodiť systémové dosky alebo iné zariadenia citlivé na elektrostatický výboj. Poškodenie tohto typu môže skrátiť životnosť zariadenia.

# **Predchádzanie poškodeniu elektrostatickým výbojom**

Ak chcete predísť poškodeniu elektrostatickým výbojom, dbajte na dodržiavanie nasledovných bezpečnostných opatrení:

- Nedotýkajte sa produktov rukami, prepravujte a skladujte ich v antistatických obaloch.
- Súčasti citlivé na elektrostatický výboj vyberajte z obalu až na pracovisku zabezpečenom proti elektrostatickému výboju.
- Súčasti vyberajte z obalu až po umiestnení na uzemnený povrch.
- Nedotýkajte sa kontaktov, vodičov ani obvodov.
- Súčasti alebo zostavy citlivej na elektrostatický výboj sa dotýkajte len vtedy, keď ste správne uzemnení.

# **Spôsoby uzemnenia**

Existuje niekoľko spôsobov uzemnenia. Pri inštalácii alebo manipulácii so súčasťami citlivými na elektrostatický výboj použite niektorý z nasledovných postupov:

- Používajte prúžok na zápästie pripojený k uzemnenej pracovnej stanici alebo k šasi počítača. Prúžky na zápästie sú ohybné pásy s elektrickým odporom uzemňujúceho vodiča najmenej 1 megaohm +/- 10%. Aby sa dosiahlo dokonalé uzemnenie, noste prúžok pevne pritiahnutý k pokožke.
- Ak pracujete postojačky, požívajte prúžky pripevnené k pätám, špičkám alebo obuvi. Ak stojíte na vodivom podklade alebo na podložke pohlcujúcej statický náboj, používajte uzemňujúce prúžky na oboch nohách.
- Používajte vodivé pracovné nástroje.
- Používajte prenosnú súpravu nástrojov s rozkladacou podložkou pohlcujúcou elektrostatický náboj.

Ak nevlastníte odporúčané vybavenie pre správne uzemnenie, obráťte sa na autorizovaného dílera, predajcu alebo poskytovateľa služieb spoločnosti HP.

**POZNÁMKA:** Ďalšie informácie o statickej elektrine vám poskytne autorizovaný díler, predajca alebo poskytovateľ služieb spoločnosti HP.

# <span id="page-62-0"></span>**C Pokyny týkajúce sa prevádzky počítača, rutinná starostlivosť o počítač a jeho príprava na prepravu**

# **Pokyny týkajúce sa prevádzky počítača a rutinná starostlivosť**

Správne zostavenie a potrebnú starostlivosť o počítač a monitor zabezpečíte dodržaním nasledovných pokynov:

- Nevystavujte počítač nadmernej vlhkosti, priamemu slnečnému svitu a extrémnym teplotám.
- Počítač umiestnite na pevnú a rovnú plochu. Na každej strane počítača s vetracím otvorom a nad monitorom musí byť zachovaný priestor 10,2 cm (4 palce), aby sa zabezpečilo požadované prúdenie vzduchu.
- Nebráňte prúdeniu vzduchu do počítača blokovaním žiadneho z vetracích otvorov alebo otvorov pre prívod vzduchu. Klávesnicu neumiestňujte so sklopenými nožičkami priamo pred počítač v pozícii pracovnej plochy, pretože aj to obmedzuje prúdenie vzduchu.
- Nikdy nepracujte na počítači, na ktorom nie je nasadený prístupový panel alebo niektorý z krytov slotov rozširujúcich kariet.
- Počítače neukladajte jeden na druhý, ani ich neumiestňujte v tesnej blízkosti vedľa seba, aby nedochádzalo k vzájomnej cirkulácii zohriateho alebo predhriateho vzduchu.
- Ak má byť počítač počas prevádzky vložený v integrovanom ráme, na ráme sa musia nachádzať otvory pre prívod aj vývod vzduchu, a aj v tomto prípade je nutné dodržať pokyny uvedené vyššie.
- V blízkosti počítača a klávesnice nepoužívajte kvapaliny.
- Ventilačné otvory monitora neprekrývajte žiadnymi materiálmi.
- Nainštalujte alebo zapnite funkcie operačného systému alebo iného softvéru slúžiace na správu napájania, vrátane úsporných režimov.
- Počítač je potrebné vypnúť pri nasledovných činnostiach:
	- Utieranie exteriéru počítača jemnou navlhčenou utierkou. Používanie čistiacich prostriedkov môže spôsobiť odfarbenie alebo poškodenie povrchu.
	- Príležitostne čistite všetky vetracie otvory nachádzajúce sa na stranách počítača. Jemné vlákna, prach a iný cudzorodý materiál môže zablokovať vetracie otvory a obmedziť prúdenie vzduchu.

# <span id="page-63-0"></span>**Opatrenia pri práci s optickou jednotkou**

Pri používaní alebo čistení optickej jednotky nezabudnite dodržať nasledovné pokyny.

# **Používanie**

- Jednotkou počas jej činnosti nepohybujte. Môže to spôsobiť zlyhanie počas čítania.
- Nevystavujte jednotku náhlym teplotným zmenám, pretože sa v nej môže kondenzovať vlhkosť. Ak je jednotka zapnutá a náhle sa zmení teplota, počkajte aspoň hodinu a až potom vypnite napájanie. Ak začnete jednotku ihneď používať, môžu sa pri čítaní vyskytnúť poruchy.
- Neumiestňujte jednotku na miesto vystavené vysokej vlhkosti, extrémnym teplotám, mechanickým otrasom alebo priamemu slnečnému svetlu.

# **Čistenie**

- Panel a ovládacie prvky čistite jemnou suchou utierkou alebo jemnou utierkou mierne navlhčenou v roztoku slabého saponátu. Nikdy nestriekajte čistiace prostriedky priamo na jednotku.
- Nepoužívajte rozpúšťadlá, ako je napríklad lieh alebo benzén, pretože môžu poškodiť povrch.

## **Bezpečnosť**

Ak do jednotky zapadne určitý objekt alebo vnikne kvapalina, okamžite odpojte počítač od napájania a dajte si ho skontrolovať autorizovaným poskytovateľom servisných služieb spoločnosti HP.

# **Príprava na prepravu**

Pri príprave na prepravu počítača sa riaďte týmito pokynmi:

**1.** Zálohujte súbory z pevného disku na externé pamäťové zariadenie. Dbajte na to, aby neboli záložné médiá pri skladovaní alebo preprave vystavené pôsobeniu elektrických ani magnetických impulzov.

**<sup>2</sup> POZNÁMKA:** Pevný disk sa po vypnutí napájania systému automaticky zamkne.

- **2.** Vyberte a odložte všetky vymeniteľné médiá.
- **3.** Vypnite počítač a externé zariadenia.
- **4.** Odpojte napájací kábel od elektrickej zásuvky a potom aj od počítača.
- **5.** Odpojte systémové súčasti a externé zariadenia od zdrojov napájania a potom aj od počítača.
- **27 POZNÁMKA:** Pred prepravou počítača skontrolujte, či sú všetky dosky v zásuvkách pre dosky správne umiestnené a zaistené.
- **6.** Zabaľte systémové súčasti a externé zariadenia do pôvodných obalov alebo do podobných obalov a zaistite ich potrebným baliacim materiálom.

# <span id="page-64-0"></span>**D Zjednodušenie ovládania**

# **Prístupnosť**

Spoločnosť HP pracuje na zapájaní rozmanitosti, začleňovania a pracovno-životnej rovnováhy do podstaty našej spoločnosti, čo sa odráža vo všetkých našich činnostiach. Uvádzame tu niekoľko príkladov, ako používame odlišnosti na vytváranie začleňujúceho prostredia zameraného na prepájanie ľudí na celom svete pomocou technológií.

## **Získanie potrebných technologických nástrojov**

Technológia vám môže pomôcť odpútať váš osobný potenciál. Pomocné technológie odstraňujú prekážky a pomáhajú vám získať nezávislosť v domácnosti, v práci aj v komunite. Pomocné technológie pomáhajú zvyšovať, udržiavať a zlepšovať funkčné možností elektronických a informačných technológií vrátane stolných a prenosných počítačov, tabletov, mobilných telefónov, tlačiarní a ďalších. Ďalšie informácie nájdete v časti [Vyhľadanie najvhodnejšej pomocnej technológie na strane 58.](#page-65-0)

# **Náš záväzok**

Spoločnosť HP sa zaviazala poskytovať produkty a služby prístupné pre ľudí so zdravotným postihnutím. Tento záväzok podporuje ciele rozmanitosti v našej spoločnosti a pomáha nám zabezpečiť dostupnosť technologických výhod pre všetkých.

Cieľom prístupnosti v našej spoločnosti je navrhovať, vyrábať a poskytovať na trh výrobky a služby, ktoré môže efektívne používať ktokoľvek vrátane ľudí so zdravotným postihnutím, buď samostatne alebo pomocou vhodných pomocných zariadení.

Aby sme dosiahli tento cieľ, táto Politika prístupnosti obsahuje sedem kľúčových zámerov smerovania krokov našej spoločnosti. Od všetkých manažérov a zamestnancov spoločnosti HP sa očakáva podpora týchto zámerov a ich implementácia v súlade so svojimi úlohami a povinnosťami:

- Pozdvihovanie úrovne povedomia o problémoch prístupnosti v našej spoločnosti a školenie zamestnancov ohľadom navrhovania, výroby, uvádzania na trh a poskytovania prístupných produktov a služieb.
- Vyvinutie pravidiel prístupnosti produktov a služieb a zaviazanie pracovných skupín vyvíjajúcich produkty k implementácii týchto pravidiel podľa konkurenčných, technických a ekonomických možností.
- Zapojenie ľudí so zdravotným postihnutím do vývoja pravidiel prístupnosti a do navrhovania a testovania produktov a služieb.
- Dokumentovanie funkcií zjednodušenia ovládania a sprístupňovanie informácií o našich produktoch a službách v prístupnom tvare.
- Vytvorenie vzťahov s najväčšími poskytovateľmi pomocných technológií a riešení.
- Podpora interného a externého výskumu a vývoja na zlepšenie pomocných technológií v našich produktoch a službách.
- Podpora a prispievanie k priemyselným štandardom a pravidlám prístupnosti.

# <span id="page-65-0"></span>**International Association of Accessibility Professionals (IAAP)**

Asociácia IAAP je nezisková organizácia zameraná na rozvíjanie profesií pracujúcich s prístupnosťou pomocou budovania kontaktov, vzdelávania a certifikácie. Jej cieľom je pomáhať profesionálom pracujúcim s prístupnosťou rozvíjať a napredovať vo svojej kariére a umožniť organizáciám lepšie integrovať prístupnosť a zjednodušenie ovládania do svojich produktov a infraštruktúry.

Spoločnosť HP je zakladajúcim členom a pripojili sme sa k ostatným organizáciám za účelom posúvania oblasti prístupnosti vpred. Tento záväzok podporuje ciele prístupnosti v našej spoločnosti spočívajúce v navrhovaní, vyrábaní a uvádzaní na trh produktov a služieb, ktoré môžu efektívne použivať osoby so zdravotným postihnutím.

Asociácia IAAP posilní našu profesiu vďaka globálnemu prepájaniu jednotlivcov, študentov a organizácií, aby sa mohli od seba navzájom učiť. Ak sa chcete dozvedieť viac, navštívte stránku <http://www.accessibilityassociation.org> a zapojte sa do online komunity, prihláste sa k odberu noviniek a prečítajte si informácie o možnostiach členstva.

## **Vyhľadanie najvhodnejšej pomocnej technológie**

Všetci, vrátane ľudí so zdravotným postihnutím alebo vekovým obmedzením, by mali byť schopní komunikovať, vyjadrovať svoje ja a prepájať sa so svetom pomocou technológie. Spoločnosť HP sa zaviazala zvyšovať povedomie o prístupnosti v rámci našej spoločnosti aj medzi našimi zákazníkmi a partnermi. Či už ide o zväčšenie písma, ktoré uľahčuje očiam, rozpoznávanie hlasu, ktoré uľahčí vaším rukám, alebo akúkoľvek inú pomocnú technológiu pomáhajúcu vo vašej konkrétnej situácii, široká ponuka rozličných pomocných technológií uľahčuje používanie produktov spoločnosti HP. Ako si vybrať?

### **Vyhodnotenie potrieb**

Technológia vám môže pomôcť odpútať váš potenciál. Pomocné technológie odstraňujú prekážky a pomáhajú vám získať nezávislosť v domácnosti, v práci aj v komunite. Pomocné technológie (AT) pomáhajú zvyšovať, udržiavať a zlepšovať funkčné možností elektronických a informačných technológií vrátane stolných a prenosných počítačov, tabletov, mobilných telefónov, tlačiarní a ďalších.

Môžete si vybrať z mnohých produktov pomocných technológií. Vaše vyhodnotenie pomocných technológií by malo zahŕňať vyhodnotenie viacerých produktov, zodpovedanie svojich otázok a výber najlepšieho riešenia vašej situácie. Zistíte, že odborníci kvalifikovaní na vyhodnotenie pomocných technológií pôsobia v rôznych oblastiach vrátane certifikovaných odborníkov vo fyzioterapii, ergoterapii, logopédii a ďalších odborných oblastiach. Ostatní môžu tiež poskytnúť potrebné informácie aj bez certifikácie alebo licencie. Danej osoby sa pýtajte na skúsenosti, odbornosť a poplatky, aby ste zistili, či vám pomôže s vašimi potrebami.

### **Zjednodušenie ovládania počítačov a tabletov spoločnosti HP**

Nasledujúce odkazy poskytujú informácie o funkciách zjednodušenia ovládania a pomocných technológií, ktoré sú súčasťou rôznych produktov spoločnosti HP, ak sa vzťahujú na daný produkt. Tieto zdroje vám pomôžu vybrať si konkrétne funkcie pomocných technológií a produkty najvhodnejšie vo vašej situácii.

- [HP Elite x3 Možnosti zjednodušenia ovládania \(Windows 10 Mobile\)](http://support.hp.com/us-en/document/c05227029)
- [Počítače HP Možnosti zjednodušenia ovládania Windows 7](http://support.hp.com/us-en/document/c03543992)
- [Počítače HP Možnosti zjednodušenia ovládania Windows 8](http://support.hp.com/us-en/document/c03672465)
- [Počítače HP Možnosti zjednodušenia ovládania Windows 10](http://support.hp.com/us-en/document/c04763942)
- Tablety HP Slate 7 Zapnutie funkcií zjednodušenia ovládania na vašom tablete HP (Android 4.1/Jelly [Bean\)](http://support.hp.com/us-en/document/c03678316)
- [Počítače HP SlateBook Zapnutie funkcií zjednodušenia ovládania \(Android 4.3, 4.2/Jelly Bean\)](http://support.hp.com/us-en/document/c03790408)
- <span id="page-66-0"></span>● [Počítače HP Chromebook – Zapnutie funkcií zjednodušenia ovládania na vašom počítači Chromebook](http://support.hp.com/us-en/document/c03664517) [alebo Chromebox \(Chrome OS\)](http://support.hp.com/us-en/document/c03664517)
- [Nákup produktov HP periférne zariadenia k produktom spoločnosti HP](http://store.hp.com/us/en/ContentView?eSpotName=Accessories&storeId=10151&langId=-1&catalogId=10051)

Ak potrebujete ďalšiu podporu ohľadom funkcií zjednodušenia ovládania na vašom produkte HP, pozrite si [Kontaktovanie podpory na strane 63.](#page-70-0)

Ďalšie odkazy na externých partnerov a poskytovateľov, ktorí vám môžu poskytnúť ďalšiu pomoc:

- [Informácie o zjednodušení ovládania produktov Microsoft \(Windows 7, Windows 8, Windows 10,](http://www.microsoft.com/enable)  Microsoft Office)
- [Informácie o zjednodušení ovládania produktov Google \(Android, Chrome, Google Apps\)](http://www.google.com/accessibility/products)
- [Pomocné technológie podľa typu postihnutia](http://www8.hp.com/us/en/hp-information/accessibility-aging/at-product-impairment.html)
- [Pomocné technológie podľa typu produktu](http://www8.hp.com/us/en/hp-information/accessibility-aging/at-product-type.html)
- [Dodávatelia pomocných technológii s opisom produktov](http://www8.hp.com/us/en/hp-information/accessibility-aging/at-product-descriptions.html)
- [Assistive Technology Industry Association \(ATIA\)](http://www.atia.org/)

# **Štandardy a legislatíva**

# **Štandardy**

Výbor USA pre bezbariérovosť vytvoril Časť 508 štandardov Federal Acquisition Regulation (FAR), aby riešil prístup osôb s fyzickým, senzorickým alebo kognitívnym postihnutím k informačným a komunikačným technológiám (IKT). Tieto štandardy obsahujú technické kritériá určené pre rôzne typy technológií ako aj požiadavky na výkon so zameraním na funkčné vlastnosti pokrytých produktov. Špecifické kritériá pokrývajú softvérové aplikácie a operačné systémy, webové informácie a aplikácie, počítače, telekomunikačné produkty, video a multimédiá a samostatné uzatvorené produkty.

#### **Mandát 376 – EN 301 549**

Štandard EN 301 549 bol vytvorený Európskou úniou v rámci Mandátu 376 ako základ online nástrojov na verejné obstarávanie produktov informačných a komunikačných technológií (IKT). Tento štandard definuje funkčné požiadavky na prístupnosť týkajúce sa IKT produktov a služieb spolu s predpísanými postupmi testovania a metodikami hodnotenia jednotlivých požiadaviek na prístupnosť.

### **Web Content Accessibility Guidelines (WCAG)**

Pravidlá Web Content Accessibility Guidelines (WCAG) od iniciatívy Web Accessibility Initiative (WAI) konzorcia W3C pomáha dizajnérom a vývojárom webových stránok lepšie napĺňať potreby osôb so zdravotným postihnutím alebo vekovými obmedzeniami. Pravidlá WCAG posúvajú prístupnosť na celý rozsah webového obsahu (text, obrázky, zvuk, video) a webových aplikácií. Pravidlá WCAG možno presne otestovať, sú ľahko pochopiteľné a použiteľné a umožňujú webovým vývojárom flexibilné inovácie. Pravidlá WCAG 2.0 boli tiež schválené ako štandard [ISO/IEC 40500:2012.](http://www.iso.org/iso/iso_catalogue/catalogue_tc/catalogue_detail.htm?csnumber=58625/)

Pravidlá WCAG sa špecificky zaoberajú prekážkami v používaní webu týkajúcimi sa osôb so zrakovými, sluchovými, fyzickými, kognitívnymi alebo neurologickými postihnutiami a starších používateľov webu s potrebami zjednodušenia ovládania. Pravidlá WCAG 2.0 definujú vlastnosti prístupného obsahu:

- **Vnímateľný** (napríklad prostredníctvom alternatívneho textu k obrázkom, titulkom k zvuku, úpravy zobrazenia a farebného kontrastu)
- **Ovládateľný** (napríklad prostredníctvom ovládania klávesnicou, farebného kontrastu, časovania vstupu, umožnenia navigácie a obmedzenia nebezpečenstva vyvolania záchvatu)
- <span id="page-67-0"></span>● **Pochopiteľný** (napríklad prostredníctvom čitateľnosti, predvídateľnosti a pomoci so vstupom)
- **Robustný** (napríklad prostredníctvom kompatibility s pomocnými technológiami)

## **Legislatíva a predpisy**

Dôležitosť oblasti prístupnosti informačných technológií a informácií v legislatíve narastá. Táto časť obsahuje odkazy na informácie ohľadom kľúčových zákonov, predpisov a štandardov.

- [Spojené štáty americké](http://www8.hp.com/us/en/hp-information/accessibility-aging/legislation-regulation.html#united-states)
- **[Kanada](http://www8.hp.com/us/en/hp-information/accessibility-aging/legislation-regulation.html#canada)**
- **[Európa](http://www8.hp.com/us/en/hp-information/accessibility-aging/legislation-regulation.html#europe)**
- **[Veľká Británia](http://www8.hp.com/us/en/hp-information/accessibility-aging/legislation-regulation.html#united-kingdom)**
- **[Austrália](http://www8.hp.com/us/en/hp-information/accessibility-aging/legislation-regulation.html#australia)**
- **[Svet](http://www8.hp.com/us/en/hp-information/accessibility-aging/legislation-regulation.html#worldwide)**

#### **Spojené štáty americké**

Časť 508 zákona Rehabilitation Act nariaďuje vládnym úradom, že musia identifikovať, ktoré štandardy sa vzťahujú na obstarávanie IKT, vykonávať prieskum trhu za účelom zistenia dostupnosti prístupných produktov a služieb a dokumentovať výsledok svojho prieskumu trhu. Nasledujúce zdroje poskytujú pomoc s naplnením požiadaviek Časti 508:

- [www.section508.gov](https://www.section508.gov/)
- **[Buy Accessible](https://buyaccessible.gov)**

Výbor USA pre bezbariérovosť v súčasnosti aktualizuje Štandardy Časti 508. Tieto snahy pokrývajú nové technológie a ďalšie oblasti, v ktorých je potrebné štandardy upraviť. Ďalšie informácie nájdete na stránke [Section 508 Refresh.](http://www.access-board.gov/guidelines-and-standards/communications-and-it/about-the-ict-refresh)

Časť 255 zákona Telecommunications Act požaduje, aby boli telekomunikačné produkty a služby prístupné osobám so zdravotným postihnutím. Predpisy FCC pokrývajú všetko hardvérové a softvérové vybavenie telefónnej siete a telekomunikačné zariadenia používané v domácnosti a v kancelárii. Medzi tieto zariadenia patria telefóny, bezdrôtové telefóny, faxy, odkazovače a pagery. Predpisy FCC tiež pokrývajú základné a špeciálne telekomunikačné služby vrátane bežných telefónnych hovorov, čakajúceho hovoru, rýchlej voľby, presmerovania hovoru, počítačovej pomoci s adresárom, monitorovania hovoru, sledovania hovoru a opakovaného vytáčania ako aj hlasovej schránky a interaktívnych hlasových odpovedacích systémov, ktoré volajúcim poskytujú ponuku volieb. Ďalšie informácie nájdete na stránke [Federal Communication Commission](http://www.fcc.gov/guides/telecommunications-access-people-disabilities)  [Section 255 information](http://www.fcc.gov/guides/telecommunications-access-people-disabilities).

### **21st Century Communications and Video Accessibility Act (CVAA)**

Zákon CVAA aktualizuje federálny komunikačný zákon s účelom zvýšiť prístup osôb so zdravotným postihnutím k modernej komunikácii, pričom aktualizuje zákony o prístupnosti zavedené v 80-tych a 90-tych rokoch o nové digitálne, širokopásmové a mobilné inovácie. Predpisy sú presadzované komisiou FCC a sú zdokumentované v zbierke 47 CFR v Časti 14 a Časti 79.

● [Príručka FCC k zákonu CVAA](https://www.fcc.gov/consumers/guides/21st-century-communications-and-video-accessibility-act-cvaa)

Ďalšia legislatíva a iniciatívy v USA

● [Americans with Disabilities Act \(ADA\), Telecommunications Act, Rehabilitation Act a ďalšie zákony](http://www.ada.gov/cguide.htm)

#### **Kanada**

Zákon Accessibility for Ontarians with Disabilities Act bol zavedený za účelom vývoja a implementácie štandardov prístupnosti, aby boli tovary, služby a zariadenia prístupné obyvateľom provincie Ontario so zdravotným postihnutím a aby boli osoby s postihnutím začlenené do vývoja štandardov prístupnosti. Prvý štandard zákona AODA sa týka služieb zákazníkom. Zároveň sa však vyvíjajú aj štandardy dopravy, zamestnávania, informácií a komunikácie. Zákon AODA sa vzťahuje na vládu provincie Ontario, legislatívne zhromaždenie, každú stanovenú organizáciu verejného sektora a na každú ďalšiu osobu alebo organizáciu, ktorá poskytuje tovary, služby alebo zariadenia verejnosti alebo na ďalšie tretie strany, ktoré majú aspoň jedného zamestnanca v provincii Ontario. Opatrenia týkajúce sa prístupnosti sa musia implementovať do 1. januára 2025. Ďalšie informácie nájdete na stránke [Accessibility for Ontarians with Disability Act \(AODA\)](http://www8.hp.com/ca/en/hp-information/accessibility-aging/canadaaoda.html).

#### **Európa**

EÚ Mandát 376 ETSI technická správa ETSI DTR 102 612: Bol zverejnený dokument "Ľudské faktory (HF); Európske požiadavky na verejné obstarávanie výrobkov a služieb z oblasti IKT spĺňajúcich požiadavky bezbariérovosti (Mandát Európskej komisie M 376, Fáza 1)".

Pozadie: Tri európske organizácie pre normalizáciu vytvorili dva paralelné projektové tímy na vykonanie práce stanovenej v správe Európskej komisie "Mandát 376 organizáciám CEN, CENELEC a ETSI na Podporu požiadaviek bezbariérovosti na verejné obstarávanie výrobkov a služieb z oblasti IKT."

Pracovná skupina špecialistov na ľudské faktory ETSI TC 333 vyvinula správu ETSI DTR 102 612. Ďalšie informácie o práci skupiny STF333 (napríklad referenčný rámec, špecifikáciu podrobných pracovných úloh, časový plán práce, predchádzajúce návrhy, zoznam prijatých komentárov a možnosť kontaktu pracovnej skupiny) nájdete na stránke [Special Task Force 333.](https://portal.etsi.org/home.aspx)

Časti týkajúce sa vyhodnotenia vhodných schém testovania a zhody boli vykonané v paralelnom projekte opísanom v dokumente CEN BT/WG185/PT. Ďalšie informácie získate na webovej stránke projektového tímu CEN. Tieto dva projekty sú úzko koordinované.

- [Projektový tím CEN](http://www.econformance.eu)
- [Mandát Európskej komisie k e-prístupnosti \(PDF 46 kB\)](http://www8.hp.com/us/en/pdf/legislation_eu_mandate_tcm_245_1213903.pdf)
- [Komisia sa zaoberá e-prístupnosťou](https://www.euractiv.com/)

#### **Spojené kráľovstvo**

Aby sa zabezpečila prístupnosť webových stránok pre nevidiacich používateľov a používateľov s postihnutím v Spojenom kráľovstve, v roku 1995 bol zavedený zákon Disability Discrimination Act (DDA).

[Pravidlá W3C UK](http://www.w3.org/WAI/Policy/#UK/)

#### **Austrália**

Austrálska vláda oznámila plán implementácie pravidiel [Web Content Accessibility Guidelines 2.0.](http://www.w3.org/TR/WCAG20/)

Všetky webové stránky austrálskej vlády budú od roku 2012 vyžadovať úroveň zhody A a od roku 2015 úroveň Dvojité A. Nový štandard nahrádza štandard WCAG 1.0, ktorý bol uvedený ako povinná požiadavka na vládne organizácie v roku 2000.

#### **Svet**

- [JTC1 Special Working Group on Accessibility \(SWG-A\)](http://www.jtc1access.org/)
- **[G3ict: The Global Initiative for Inclusive ICT](http://g3ict.com/)**
- [Talianska legislatíva týkajúca sa prístupnosti](http://www.pubbliaccesso.gov.it/english/index.htm)
- [W3C Web Accessibility Initiative \(WAI\)](http://www.w3.org/WAI/Policy/)

# **Užitočné zdroje a odkazy ohľadom prístupnosti**

Nasledujúce organizácie môžu byť dobrým zdrojom informácií o zdravotných postihnutiach a vekových obmedzeniach.

**POZNÁMKA:** Nejde o úplný zoznam. Tieto organizácie sú uvedené len na informačné účely. Spoločnosť HP nepreberá žiadnu zodpovednosť za informácie alebo kontakty, ktoré sa vyskytujú na Internete. Uvedenie na tejto stránke nepredstavuje odporúčanie od spoločnosti HP.

## **Organizácie**

- American Association of People with Disabilities (AAPD)
- The Association of Assistive Technology Act Programs (ATAP)
- Hearing Loss Association of America (HLAA)
- Information Technology Technical Assistance and Training Center (ITTATC)
- **Lighthouse International**
- National Association of the Deaf
- National Federation of the Blind
- Rehabilitation Engineering & Assistive Technology Society of North America (RESNA)
- Telecommunications for the Deaf and Hard of Hearing, Inc. (TDI)
- W3C Web Accessibility Initiative (WAI)

## **Vzdelávacie inštitúcie**

- California State University, Northridge, Center on Disabilities (CSUN)
- University of Wisconsin Madison, Trace Center
- University of Minnesota computer accommodations program

# **Ďalšie informačné zdroje ohľadom zdravotných postihnutí**

- ADA (Americans with Disabilities Act) Technical Assistance Program
- **Business & Disability network**
- **EnableMart**
- Európske fórum zdravotne postihnutých
- **Job Accommodation Network**
- Microsoft Enable
- U.S. Department of Justice A Guide to disability rights Laws

# <span id="page-70-0"></span>**Odkazy spoločnosti HP**

[Náš kontaktný formulár](https://h41268.www4.hp.com/live/index.aspx?qid=11387) 

[HP príručka pohodlia a bezpečnosti](http://www8.hp.com/us/en/hp-information/ergo/index.html)

[HP predaje verejnému sektoru](https://government.hp.com/)

# **Kontaktovanie podpory**

**<sup>2</sup> POZNÁMKA:** Technická podpora je k dispozícii len v angličtine.

- Nepočujúci zákazníci a zákazníci s postihnutím sluchu, ktorí majú otázky o technickej podpore alebo prístupnosti produktov spoločnosti HP:
	- Zavolajte na telefónne číslo +1 (877) 656-7058 pomocou rozhrania TRS/VRS/WebCapTel od pondelka do piatka, 6:00 až 21:00 (časové pásmo GMT–6).
- Zákazníci s inými postihnutiami alebo vekovými obmedzeniami, ktorí majú otázky o technickej podpore alebo prístupnosti produktov spoločnosti HP, môžu použiť niektorú z týchto možností:
	- Zavolajte na telefónne číslo +1 (888) 259-5707 od pondelka do piatka, 6:00 až 21:00 (časové pásmo GMT–6).
	- Vyplňte [Kontaktný formulár pre ľudí so zdravotným postihnutím alebo vekovým obmedzením.](https://h41268.www4.hp.com/live/index.aspx?qid=11387)

# **Register**

### **A**

AT (pomocné technológie) účel [57](#page-64-0) vyhľadanie [58](#page-65-0)

### **Č**

Časť 508 štandardov prístupnosti [59](#page-66-0)

#### **D**

demontáž, príprava [6](#page-13-0)

#### **E**

elektrostatický výboj, predchádzanie poškodeniu [54](#page-61-0)

#### **I**

International Association of Accessibility Professionals [58](#page-65-0)

#### **J**

jednotky inštalácia [23](#page-30-0) káblové pripojenia [23](#page-30-0) umiestnenia [22](#page-29-0)

#### **K**

karta M.2 SSD inštalácia [41](#page-48-0) vytiahnutie [41](#page-48-0)

### **O**

odporúčania týkajúce sa inštalácie [5](#page-12-0) odporúčania týkajúce sa ventilácie [55](#page-62-0) odstránenie 2,5-palcový pevný disk [37](#page-44-0) 3,5-palcový pevný disk [31](#page-38-0) 5,25-palcová optická jednotka [24](#page-31-0) batéria [50](#page-57-0) článok krytu [8](#page-15-0) karta M.2 SSD [41](#page-48-0) prachový filter [10](#page-17-0)

predný kryt [7](#page-14-0) prístupový panel počítača [6](#page-13-0) rozširujúca karta [15](#page-22-0) tenká optická jednotka [27](#page-34-0) optická jednotka čistenie [56](#page-63-0) opatrenia [56](#page-63-0) optická jednotka (5,25-palcová) inštalácia [25](#page-32-0) vytiahnutie [24](#page-31-0) optická jednotka (tenká) inštalácia [28](#page-35-0) vytiahnutie [27](#page-34-0)

### **P**

pamäť inštalácia [13](#page-20-0) obsadenie zásuvky [13](#page-20-0) pevný disk (2,5-palcový) inštalácia [39](#page-46-0) vytiahnutie [37](#page-44-0) pevný disk (3,5-palcový) inštalácia [33](#page-40-0) vytiahnutie [31](#page-38-0) pokyny týkajúce sa prevádzky počítača [55](#page-62-0) pomocné technológie (AT) účel [57](#page-64-0) vyhľadanie [58](#page-65-0) prachový filter [10](#page-17-0) Pravidlá pomoci HP [57](#page-64-0) predný kryt odstránenie článku [8](#page-15-0) výmena [10](#page-17-0) vytiahnutie [7](#page-14-0) zabezpečenie [48](#page-55-0) prípojky na systémovej doske [12](#page-19-0) príprava na prepravu [56](#page-63-0) prístupnosť si vyžaduje vyhodnotenie [58](#page-65-0) prístupový panel výmena [7](#page-14-0) vytiahnutie [6](#page-13-0)

#### **R**

rozširujúca karta inštalácia [15](#page-22-0) vytiahnutie [15](#page-22-0)

### **S**

súčasti predného panela [2](#page-9-0) súčasti zadného panela [3](#page-10-0)

## **Š**

štandardy a legislatíva, prístupnosť [59](#page-66-0) Štandardy prístupnosti Časti 508 [60](#page-67-0)

### **U**

umiestnenie produktového čísla ID [4](#page-11-0) umiestnenie sériového čísla [4](#page-11-0)

### **V**

vloženie 2,5-palcový pevný disk [39](#page-46-0) 3,5-palcový pevný disk [33](#page-40-0) 5,25-palcová optická jednotka [25](#page-32-0) batéria [50](#page-57-0) káble jednotiek [23](#page-30-0) karta M.2 SSD [41](#page-48-0) pamäť [13](#page-20-0) prachový filter [10](#page-17-0) predný kryt [10](#page-17-0) prístupový panel počítača [7](#page-14-0) rozširujúca karta [15](#page-22-0) tenká optická jednotka [28](#page-35-0) výmena batérie [50](#page-57-0)

## **Z**

zabezpečenie bezpečnostný zámok pre firemné počítače HP [44](#page-51-0) lankový zámok [43](#page-50-0) predný kryt [48](#page-55-0) visiaci zámok [43](#page-50-0) zákaznícka podpora, prístupnosť [63](#page-70-0)
zámky bezpečnostný lankový zámok [43](#page-50-0) bezpečnostný zámok pre firemné počítače HP [44](#page-51-0) predný kryt [48](#page-55-0) visiaci zámok [43](#page-50-0) zdroje, prístupnosť [62](#page-69-0) zjednodušenie ovládania [57](#page-64-0)